МИНИСТЕРСТВО НАУКИ И ВЫСШЕГО ОБРАЗОВАНИЯ РОССИЙСКОЙ ФЕДЕРАЦИИ

# федеральное государственное бюджетное образовательное учреждение высшего образования «Тольяттинский государственный университет»

Институт математики, физики и информационных технологий

(наименование института полностью)

Кафедра **«**Прикладная математика и информатика**»**

(наименование кафедры)

09.03.03 Прикладная информатика

(код и наименование направления подготовки, специальности)

Бизнес-информатика

(направленность (профиль)/специализация)

# **БАКАЛАВРСКАЯ РАБОТА**

на тему «Разработка веб-представительства швейного производства (на примере ООО «Татьяна»)»

Студент(ка) С.А. Ерошкин Руководитель Н.Н. Казаченок (И.О. Фамилия) (личная подпись)

(И.О. Фамилия) (личная подпись)

# **Допустить к защите**

Заведующий кафедрой к.т.н., доцент, А.В. Очеповский (ученая степень, звание, И.О. Фамилия) (личная подпись)

 $\rightarrow$  20  $\Gamma$ .

Тольятти 2019

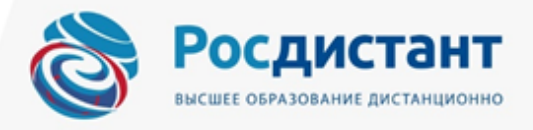

# **АННОТАЦИЯ**

С. 57, рис. 23, таб. 6, лит. 22 источников

# ВЕБ-ПРЕДСТАВИТЕЛЬСТВО, ШВЕЙНОЕ ПРОИЗВОДСТВО, IDEF0, МОДЕЛЬ, UML, БАЗА ДАННЫХ

Целью бакалаврской работы является разработка веб-представительства швейного производства.

Предмет исследования – автоматизация процессов предоставления информации о швейной продукции организации ООО «Татьяна» через разработку web-представительства.

Методы исследования:

 $\bullet$ методология анализа и моделирования бизнес-процессов IDEF0;

 $\bullet$ методология объектно-ориентированного анализа и проектирования;

В рамках работы был проведено исследование организационной структуры управления деятельностью предприятия. Выявлена методика создания сайта. Изучена эффективность функционирования web-сайта и информационных технологий предприятия. Рассчитаны экономические показатели для обоснования использования веб-сайта. Создано webпредставительство для предприятия ООО «Татьяна».

# **ОГЛАВЛЕНИЕ**

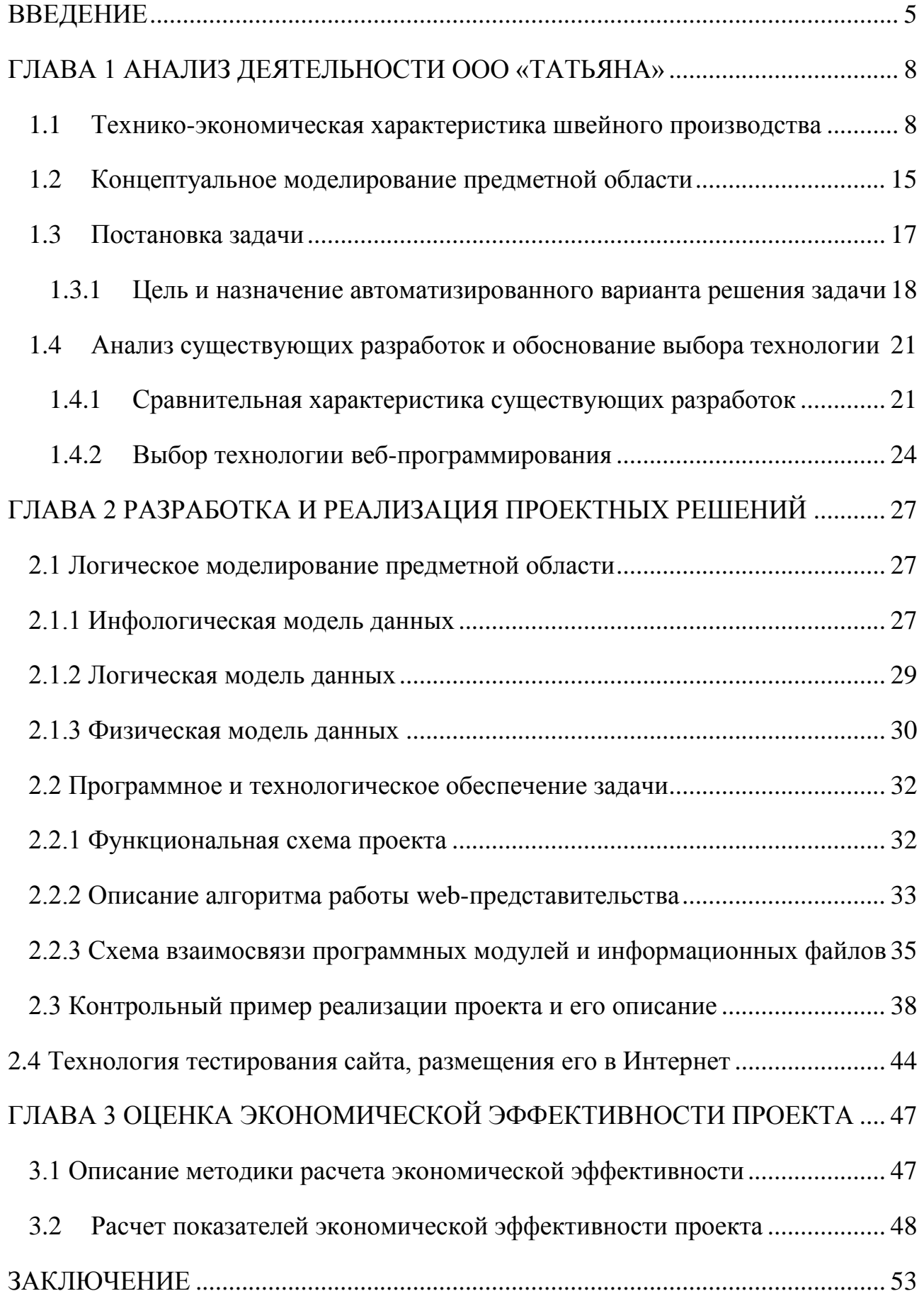

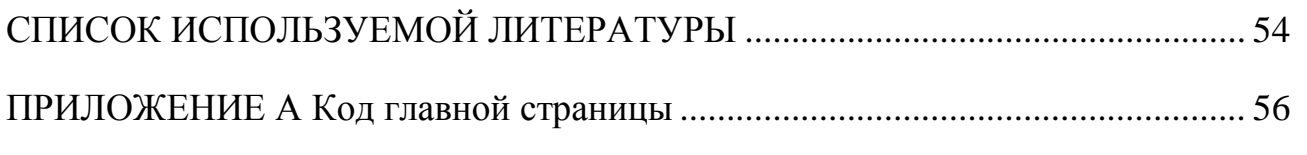

### **ВВЕДЕНИЕ**

<span id="page-4-0"></span>Швейная промышленность это одна из больших отраслей легкой промышленности. Одной из ключевых задач, стоящих перед работниками швейной промышленности является улучшение качества и расширение вида продукции, отвечающей современным требованиям, по принципу совершенствования производства, увеличения скорости за счет использования интернет-ресурса. Создание web-представительство актуально тем, что рынок информационных технологий и телекоммуникаций в настоящее время переживает посткризисный процесс. Возрастает потребность организаций в автоматизации бизнес-процессов.

В настоящее время глобальная сеть является постоянной помощью для общей экономической жизни, в рамках которой все компании могут быть подключены к вашему бизнесу тысячами потенциальных посетителей, передать им свою продукцию или услуги без своего личного участия.

Необходимость внедрения web-представительство для автоматизации бизнес-процессов является задачей улучшения эффективности и качества сервиса клиентов, предоставляет безграничные возможности для развития организации, способствует отделу маркетинга найти целевую аудиторию, заинтересовать их внимание к фирме, собрать базу данных своих возможных посетителей.

**Актуальность** исследования вызвана необходимостью разработки webпредставительства компании ООО «Татьяна», так как это позволит предоставить полную информацию о продукции, производимой в компании и позволит иметь ей личный Интернет-ресурс.

**Целью** бакалаврской работы является разработка web-представительства компании ООО «Татьяна».

Для достижения поставленной цели, необходимо решить следующие **задачи**:

1. Проанализировать предметную область.

- 2. Исследовать организационную структуру управления деятельностью предприятия ООО «Татьяна».
- 3. Выявить процессы для автоматизации.

4. Выявить методику создания сайта.

5. Изучить эффективность функционирования web-сайта и информационных технологий предприятия.

6. Создать web-представительство для предприятия ООО «Татьяна».

7. Рассчитать экономические показатели для обоснования использования web-представительства.

**Объектом исследования** бакалаврской работы являются процессов предоставления информации о швейной продукции и управление заказами организации ООО «Татьяна».

**Предмет исследования** – автоматизация процессов предоставления информации о швейной продукции и управление заказами организации ООО «Татьяна» через разработку web-представительства.

**Теоретическая значимость бакалаврской работы** заключается в выработке идей по реализации web-представительства организации ООО «Татьяна» на основании проведенного анализа предметной области.

**Практическая значимость бакалаврской работы** заключается в том, что web-представительство позволит сотрудникам отдела маркетинга публиковать новости, связанные с продукцией компании. Открытость и доступность сайта, позволит повысить известность компании и привлечь потенциальных клиентов.

Бакалаврская работа состоит из введения, трех глав, заключения, списка использованных источников и приложения.

В первой главе представлено существующее состояние предметной области, характеристики объекта и системы управления и обоснованы предложения по устранению выявленных недостатков, введению новых технологий и т.д.

Во второй главе выпускной квалифицированной работы выполняется описание решений, принятых по всей вертикали создания webпредставительство. Другими словами, в проектной части выполняется устранение недостатков, выявленных при анализе предметной области.

В третьей главе произведен расчет экономической эффективности проекта. В сущности описания экономической эффективности находится сравнение существующих технологических процессов (ключевого и проектного методов), анализ затрат, нужных для проведения всех процедур технического действия.

В заключении сделаны выводы по разработке web-представительство организации ООО «Татьяна», выявлены пути его внедрения на объекте и составлен прогноз последующего усовершенствования.

# <span id="page-7-0"></span>**ГЛАВА 1 АНАЛИЗ ДЕЯТЕЛЬНОСТИ ООО «ТАТЬЯНА»**

#### **1.1 Технико-экономическая характеристика швейного производства**

<span id="page-7-1"></span>Швейная промышленность является легкой промышленностью, объектом которой представляется процедурой производства одежды.

Основной задачей швейной промышленности является удовлетворенностью требований людей в качественной одежде и различног выбора. Разрешением данной проблемы выполняется подобно улучшения быстроты производства, ускорения научно-технического прогресса, роста производительности труда, улучшения качества деятельности, улучшения труда и создания.

Развитие внешнего вида одежды в соотношении с модными направлениями, улучшения дизайна и технологии создания одежды, применение новых технологий, и даже применение современного сырья позволяет широкие способности для развития выбора одежды и значительного совершенствования ее свойства.

Выбор одежды должен быть обновлен в решении развития выбора и усовершенствования свойства материальной базы швейного производства.

Технология нового швейного производства преображается более механическую, ее быстрота, прежде всего, обусловливается от используемого оборудования.

Разрешение проблем, находящихся перед швейной промышленностью, призывает немалых и серьезных познаний от технологов. Без этих познаний нельзя ввести современные технические операции швейного производства, нужные для создания качественной одежды.

Новая швейная индустрия отличается довольно высокой степенью технологий, техники и созданий разработки, при наличии больших подготовленных компаний и общепроизводственных обществ.

Улучшение швейного изготовления предполагает введение высокопродуктивного оборудования, производственных линий, развития выбора и повышение свойства продукции, производство продукции, которые

пользуются увеличенным спросом, соответствуют своим характеристикам наилучшим новым видам.

При большой изготовления швейной продукции основная роль относится технической операции, которая является экономической соответствующий комплекс технических процессов по переработке и созданий частностей и узлов швейной продукции.

Новая швейная промышленность, изготавливающая изделие широкого производства, обязана, отличатся довольно хорошей степени, спец технологии и создания изготовления, при наличии больших специфических компаний и общепроизводственных обществ.

#### **1.1.1 Характеристика предприятия ООО «Татьяна»**

Компания ООО «Татьяна» сформирована в 2007 г. Она находится по адресу: Российская Федерация, Оренбургская область, город Бугуруслан.

Компания ООО «Татьяна» занимается изготовлением комфортной, безопасной, удобной и изысканной одежды, которую используют на работе, на отдыхе и во время занятий спортом.

Индустриальная коллекция компании содержит до ста образов преобразований, включающих продукцию, которую осуществляются в действительности для разных сфер изготовления: для железнодорожников, строителей, ремонтников, медицинских работников, нефтяников, операторов и сварщиков, автомехаников, рыбаков и охотников, продукты питания, отраслевой персонал и различные иные профессии.

Компания имеет экспериментальную лабораторию, при помощи которой создаётся современная продукция современного проектирования и хорошего свойства, в зависимости от требований и договоренностей изготовления для клиента, модернизируются варианты или всевозможные составляющие одежды, а также используются разные модификации световозвращающих компонентов.

В настоящее время особое значение придается изучению последних модификаций изделия коллективной спецодежды, который представляет собой эмблему компании.

Бизнес деятельность организации состоит в следующем: Клиент делает заказ на приобретение одежды. В целом, клиент может заказать одежду в разных количествах и разных типов. Следовательно, каждый заказ включает разные позиции. Каждая позиция показывает вид одежды, которую клиент хочет получить, и также ее количество.

В компании работают шесть отделов, любой из них несет ответственность за свою часть по работе с клиентами: бухгалтерия, отдел обслуживания клиентов, отдел логистики, отдел проектов, отдел продаж, маркетинговый отдел.

Организационная структура предприятия ООО «Татьяна» представлена на рисунке 1.1.

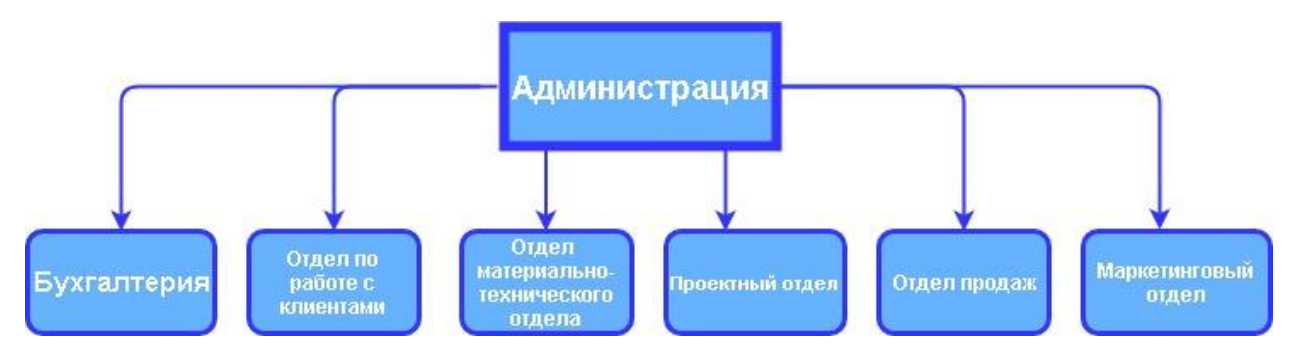

Рисунок 1.1 - Организационная структура предприятия ООО «Татьяна»

Управление в организации имеет древовидную систему. Все работники любого отдела подчиняются начальнику отдела, к которому они относятся, что, в свою очередь, относятся директору.

Бухгалтерия выполняет бухгалтерский учет, финансовые операции, и занимается маркетингом. В бухгалтерии работают бухгалтер и специалист по маркетингу и продвижению.

Отдел обслуживания клиентов принимает запросы клиентов на производство одежды, производит подсчеты с клиентом и создает форму заказа

на одежду. Этот отдел содержит трех менеджеров, работающих с заказчиками, в функции одного из них входит контроль этим подразделением.

Материально-технический отдел снабжения руководит наполнением склада нужным сырьём, нужным для полной деятельности изготовления. В число этого отдела составляют два сотрудника: материально ответственный кладовщик и оператор автоматизированного учета, функционирующий с базой данных. Существует возможность того, что нужное сырье отсутствует, тогда начальник подразделения заказывает не хватающие сырье у поставщика, получает их, подписывая для отправки.

Отдел проектов выполняет создание одежды для определенного клиента в зависимости его требований. В данном подразделении работают три дизайнера.

Основной обязанностью менеджера по продажам является управление, контроль и координация продаж товаров. Менеджер по продажам несет ответственность за разработку должностных инструкций для каждого сотрудника, составление плана продаж и проведение мероприятий по расширению рынков сбыта и увеличению продаж. Менеджер по продажам организует обучение работников и оказывает им всевозможную помощь в выполнении их текущей деятельности.

Маркетинговый отдел занимает особую значимость в создании общетоварных знаков, совокупностей оригинальных образов, наблюдает за их правовой защитой и принимает участие в создании приложений интернетбрендинга. Формирование создания первичной общерекламной информации, оснащение рекламной инфопродукцией всех подразделений и сервисов компании это существенная роль подразделения маркетинга. Равным образом, отдел маркетинга выполняет отбор рекламных и иных коммуникационных агентств, сервисов и поставщиков для выполнения рекламного цели предприятия.

# **1.1.2 Краткая характеристика отдела маркетинга и его видов**

#### **деятельности**

Планы предприятий составляются исходя из средств, в первую очередь, человеческих. В целях для создания и выполнения стратегии рекламы, нужен состав активных сотрудников, владеющих особыми познаниями и навыком для выполнения такого рода приложений. А для того чтобы познания и навык экспертов оказались нужными для предприятия, нужно расширить их обязанности, точно найти планы и назначения.

В компании ООО «Татьяна» отдел маркетинга выполняет ряд функций:

изучает мнение покупателей о выпускаемой продукции и подготавливает предприятие по повышению конкурентоспособности;

рассматривает и анализирует поступающие претензии и жалобы, подготавливает предложения по устранению недостатков и повышению качества продукции;

− осуществляет надзор за правильностью хранения, транспортировки и реализации продукции;

ведет контроль за сбытом, производит анализ выпуска и продвижения продукции по моделям, размерам и ростам;

− выполняет систематическое управление коммерческой службой и ее поставки полностью нужной технической и маркетинговой документацией;

− организует проведение маркетинговых процедур с СМИ при помощи световой, наружной, почтовой рекламы, электронной, участие в отраслевых выставках, ярмарках, рекламы на транспорте;

− дает предложения по своей современной продукции и рынков реализации в зависимости социально-демографических свойств разных обществ;

− рассматривает причины, действующие на реализацию товара, виды потребностей, причины его повышения и снижения, дифференциацию покупательской способности населения.

Документы и другие объекты первой потребности, используемые при наличии выполнения имитируемых проблемных действий и необходимые для прогнозирования потока документов, с отображением их основного значения:

1. Нормативные внутренние документы.

Документы считаются почвой нормативной базы предприятия. К ним относятся приказы, постановления, положения и иные разновидности документов.

Нормативные документы – это документ, который включает в себя любую комбинацию рекомендаций, условий или законов, которые должны завершить набор проектов.

2. Заказы покупателей – это входящие документы, которые признают обращение покупателей на внедрение или же автоматизацию.

3. Отчеты о выполнении работы – это исходящие документы для покупателей предприятия, которые содержат в себе регламент дел и стадии выполнения.

4. Контракты – это документы, которые признают некоторый договор сторон (заказчика и исполнителя), для конкретных действий.

5. Технические поручения – это документ, описывающий все аспекты и запросы для проводимых дел. Оно оформляется предварительно, перед началом всех дел.

У компании есть руководитель по менеджменту, руководитель по рекламе и продвижению, руководитель по маркетинговым исследованиям, руководитель по менеджменту. В области управления руководитель по менеджменту дает оценку эффективности доступных торговых каналов и дает рекомендации по этому вопросу, а также улучшает торговую линию. Подобный аспект весьма продуктивен при наличии сходства и согласованности производственных и рекламных функций компании.

### **1.1.3 Сущность задачи автоматизации**

В бакалаврской работе планируется реализовать web-представительство компании ООО «Татьяна». Для выполнения поставленной цели необходимо выполнить несколько этапов:

1. Проанализировать деятельность швейной организации.

2. Изучить виды деятельности сотрудников отдела маркетинга.

3. Проанализировать аналогичные информационные сайты, используемые для рекламы продукции.

4. Найти и выявить положительные и отрицательные стороны аналогичных систем.

5. Выработать требования к разработке web-представительство.

6. Спроектировать модель информационной системы:

− определить входные и выходные данные;

− определить регулирующие документы.

7. Реализовать web-представительство выбранными средствами разработки.

8. Рассчитать эффективность проекта.

Таким образом, были выявлены этапы реализации webпредставительства организации ООО «Татьяна».

Web-представительство позволит улучшить такие процессы как:

− привлечение большого количества клиентов;

− увеличение производительности компании;

− демонстрацию продукции.

Для создания web-представительство можно определить следующие требования:

размещение информации о компании;

ознакомление потенциальных клиентов с прайс-листом продукции швейной компании;

возможность дать комментарий в социальных сетях.

Целью является увеличение реализации продукции, выход на международный рынок, а также увеличение количества клиентов и подъем прибыли, разрешение задач малого товарооборота и возможность получения заказов на новые проекты.

#### **1.2 Концептуальное моделирование предметной области**

<span id="page-14-0"></span>Для создания структурно-функционального исследования рассматриваемой предметной области в компании была создана контекстовая схема («КАК ЕСТЬ») по методики IDEF0 – нотация для официализации бизнеспроцессов – с помощью CASE-средства AllFusion Process Modeler 7.

На рисунке 1.2 представлена контекстная диаграмма деятельности отдела маркетинга по размещению информации о продукции организации ООО «Татьяна» в целях рекламы.

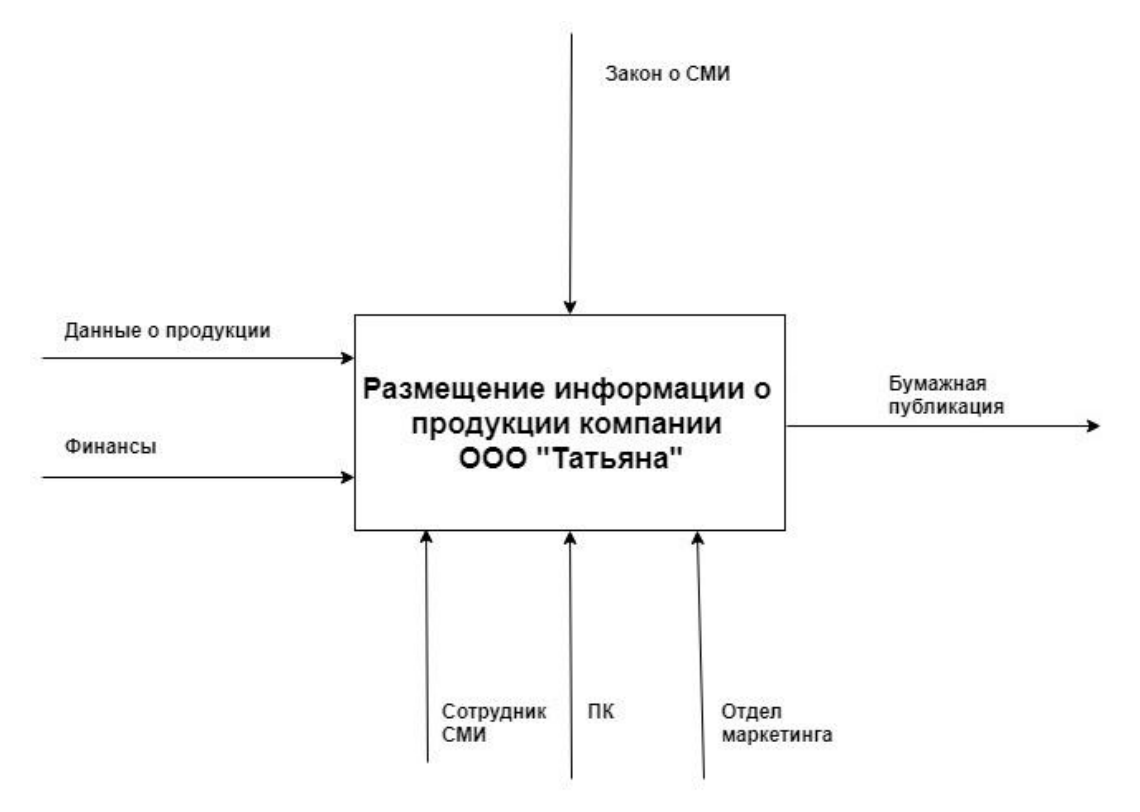

Рисунок 1.2 – Контекстная IDEF0-диаграмма бизнес-процесса «Размещения информации о продукции компании ООО «Татьяна»»

Далее рассмотрим декомпозицию процесса «Размещение информации о продукции», которая представлена на рисунке 1.3. На этом уровне располагаются следующие процессы:

1.Написание информации.

2.Передача в СМИ.

3.Публикация согласованной информации.

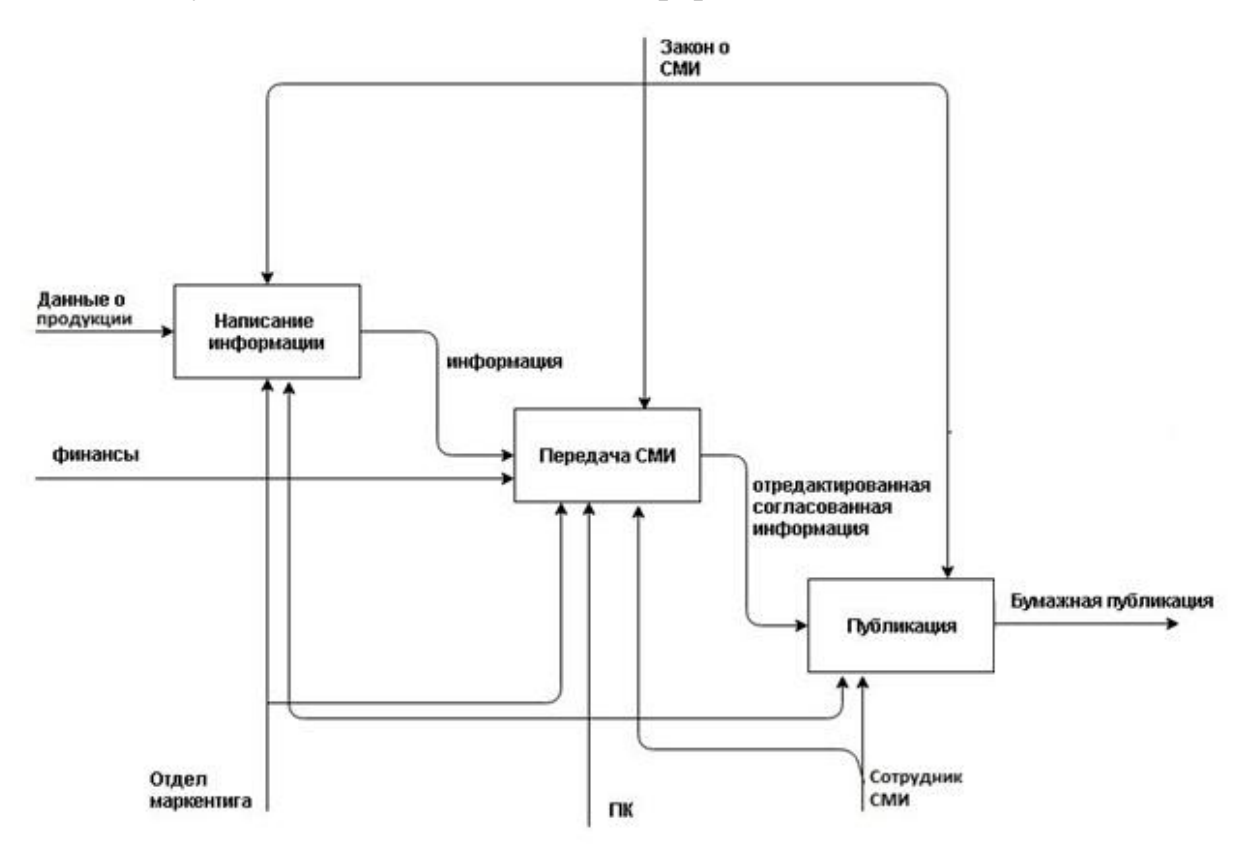

Рис.1.3 Модель «AS-IS», уровень 1

Для лучшего представления рассмотрим декомпозицию процесса «Передача в СМИ» с точки зрения сотрудника СМИ. Данные процессы представлены на рисунке 1.4.

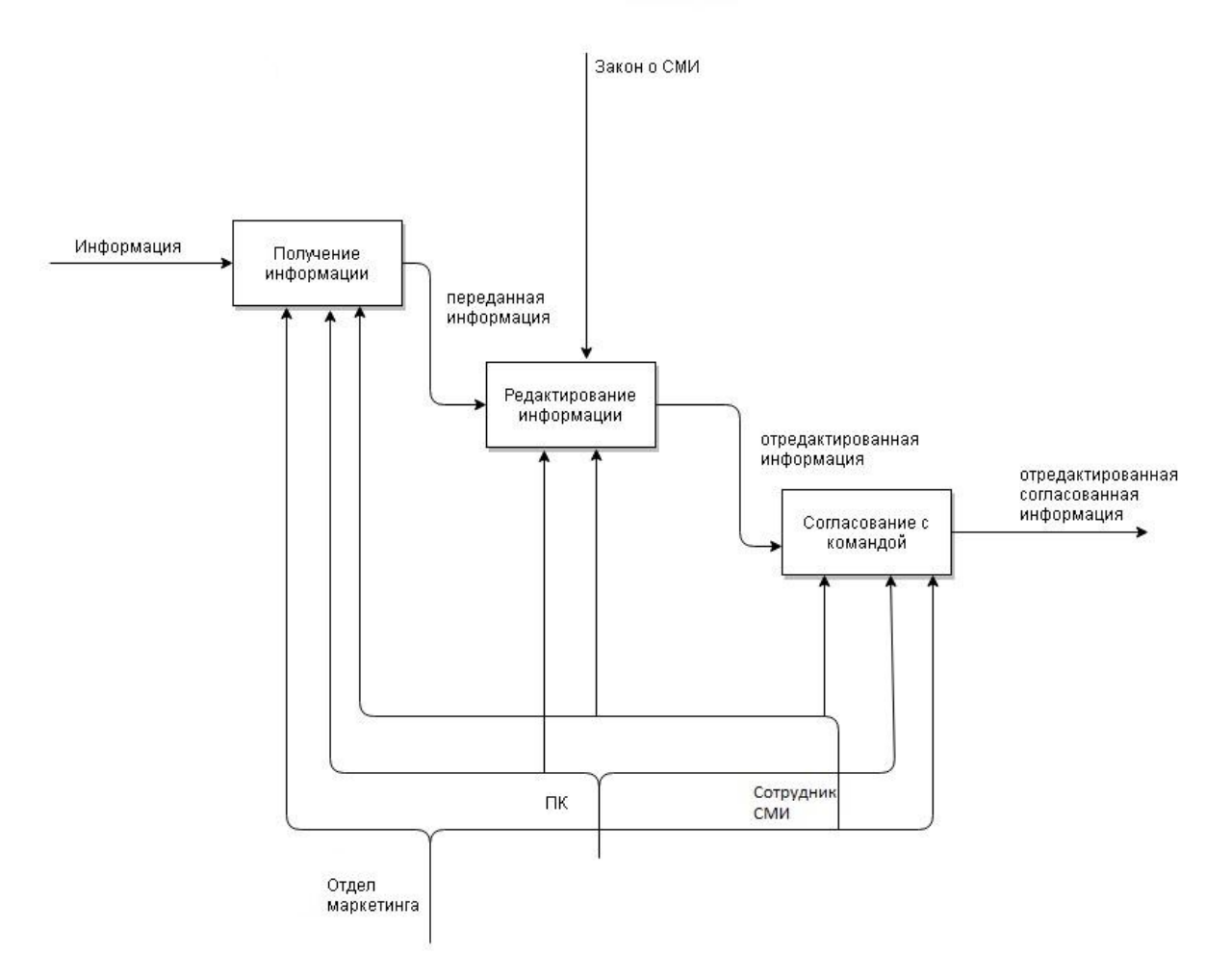

Рис 1.4 Декомпозиция процесса «Передача в СМИ»

При такой системе публикации новостей с привлечением сторонней организации расходуется много ресурсов: времени и финансов. Использование собственного web-представительство способствовало бы более скоростному обновлению информации об организации, её услугах и продукции. Так же это позволит сократить финансовые затраты и контролировать предоставленную окружающим информацию, своевременно вносить поправки или удалять неактуальную информацию.

#### **1.3 Постановка задачи**

<span id="page-16-0"></span>Цель бакалаврской работы состоит в разработке web-представительства малого предприятия «ООО Татьяна» для привлечения клиентов в компанию.

Информационный сайт является сайтом, имеющим полную величину данных по той или иной предметной области (или в тоже время по различным

отраслям). Главный упор при создании информационного сайта идет на материал: грамотность его отображения, комфорт для чтения, введение информации для клиента, комфорт действия с информацией. На основании анализа были выявлены следующие требования:

Необходимо создать web-представительство для показа продукции. Потенциальные клиенты будут просматривать продукцию, разделенную на категории. Кроме этого клиент должен иметь возможность ознакомится с ценами на продукцию просматривать историю предприятия, сделать заказ на пошив одежды и т.д.

С учетом вышеперечисленных требований в разрабатываемом webпредставительстве целесообразно реализовать следующие разделы:

1. **Информационный раздел** должен содержать информацию о предприятии, её деятельности, продукции.

Функции раздела:

 $\bullet$ предоставление информации;

2. **Администраторский раздел** предназначен для управления вебпредставительством.

Функции раздела:

- управление содержанием страниц сайта;  $\bullet$
- $\bullet$ настройка параметров сайта;
- управление пользователями;

возможность добавления, изменения и удаления сведений о продукции.

Целевой аудиторией сайта являются физические и юридические лица, как потенциальные клиенты швейного предприятия.

#### **1.3.1 Цель и назначение автоматизированного варианта решения**

#### **задачи**

<span id="page-17-0"></span>Целью бакалаврской работы является создание web-представительства организации ООО «Татьяна»

Создание и внедрение web-представительство приведет к изменению условий выполнения отдельных операций сотрудников отдела маркетинга и структуры бизнес-процессов. Для представления бизнес-процессов после внедрения в организацию web-представительство была построена модель «КАК ДОЛЖНО БЫТЬ». Функциональная модель «КАК ДОЛЖНО БЫТЬ» позволяет уже на стадии проектирования определить изменения бизнес-процессов. Для построения модели «КАК ДОЛЖНО БЫТЬ» были выбраны методологии IDEF0 и DFD.

Методология DFD (диаграммы потоков данных) показывает хронологию действий, создаваемых в рамках операции, и большое количество данных, проходящих среди данных действий. Нотация способствует представлять шаги бизнес-процессов и поток документов и управления, а также дает средства автоматизации бизнес-процессов. Методология DFD предоставляет главный способ моделирования функциональных потребностей к планируемой структуре. Она создается для моделирования действующей операции деятельности данных, и применяются для отображения документооборота и переработки данных.

На рисунках 1.5 – 1.6 представлены бизнес-процессы проектируемого web-представительства. Как видно на данной модели, для публикации информации о продукции нет необходимости обращаться к сторонним организациям, а можно выкладывать информацию о продукции, используя собственное web-представительство.

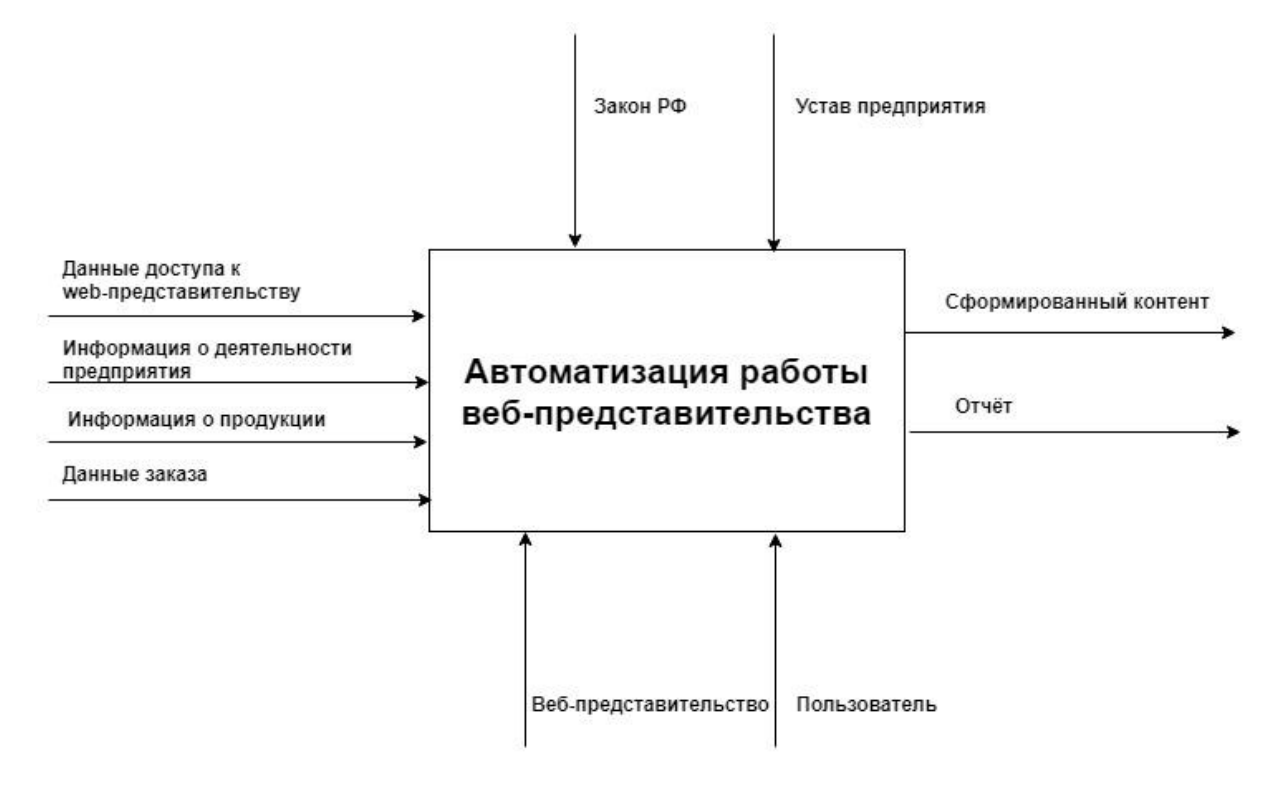

Рис 1.5. Контекстная диаграмма процесса «Автоматизация работы вебпредставительства», модель «КАК ДОЛЖНО БЫТЬ». Уровень 0 (методология IDEF0)

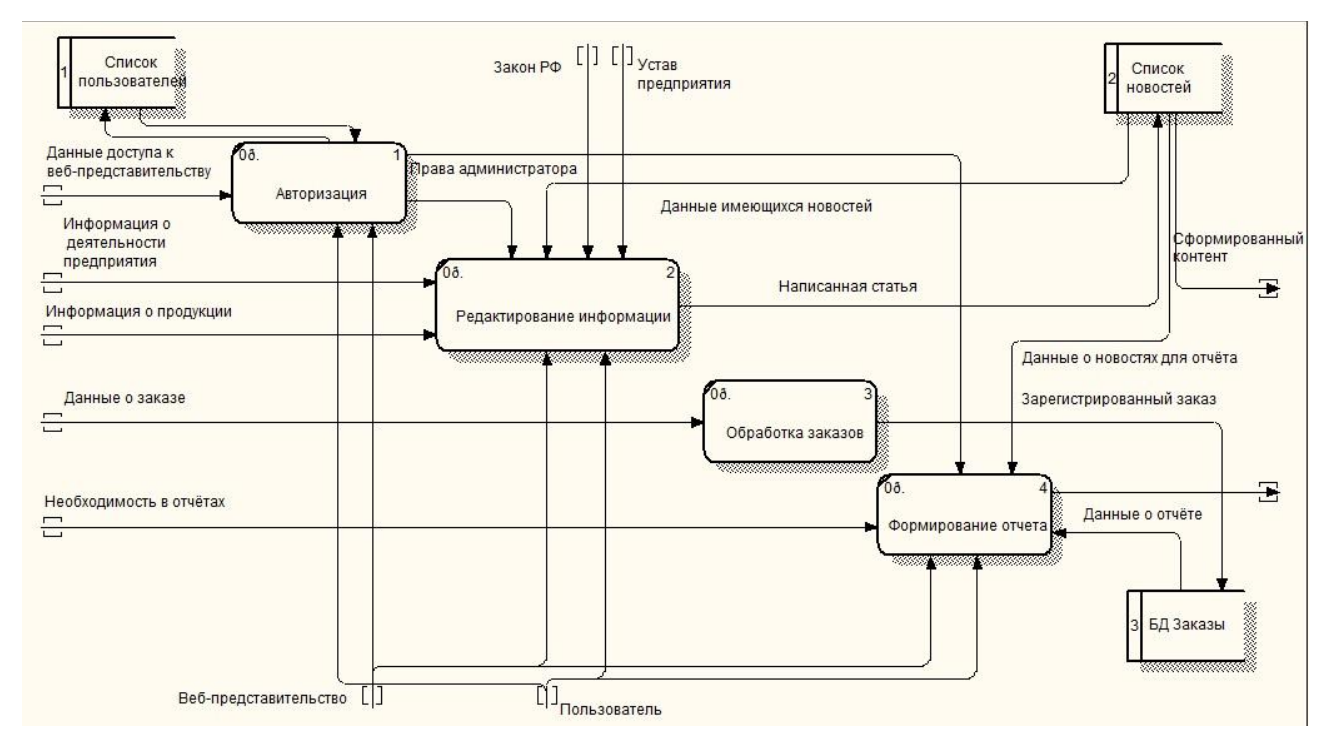

Рис 1.6. Декомпозиция процесса «Автоматизация работы веб-

представительства», модель «КАК ДОЛЖНО БЫТЬ». Уровень 1 (методология

20 DFD)

Разрабатываемое web-представительство предприятия ООО «Татьяна» предназначено наращивать продуктивность труда сотрудника отдела маркетинга по информированию потенциальных покупателей об информации предприятия. Планируемое наращивание продуктивности – экономия трети рабочего времени работников предприятия.

# <span id="page-20-0"></span>**1.4 Анализ существующих разработок и обоснование выбора технологии**

### **1.4.1 Сравнительная характеристика существующих разработок**

<span id="page-20-1"></span>В настоящее время в сети интернет функционирует множество информационных порталов различных швейных производств.

**Сайт швейного предприятия «Дружба»** ссылка на данный сайт [\(https://jt-atelier.ru/](https://jt-atelier.ru/)**)**

На рисунке 1.7 представлена главная страница швейной компании «Дружба»

Заходя на данный сайт, можно увидеть следующие преимущества:

- $\bullet$ навигация по сайту;
- $\bullet$ профессиональный дизайн;
- возможность получить бесплатный расчет заказа;  $\bullet$
- возможность оставить заявку;  $\bullet$
- функция обратной связи.

Одним из недостатков является отсутствие сопровождения кнопки при просмотре сайта, отсутствие схемы проезда.

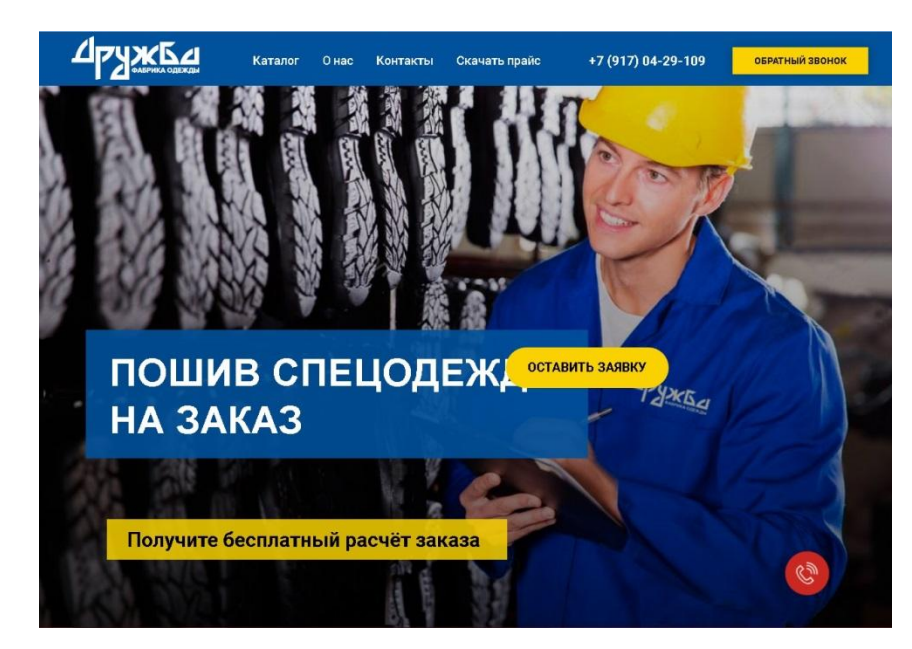

Рисунок 1.7 – Скриншот главной страницы сайта швейной компании «Дружба»

**Сайт швейного предприятия «Спецодежда для профессионалов»** ссылка на данный сайт [\(https://www.special-clothing.ru/\)](https://www.special-clothing.ru/).

На рисунке 1.8 представлена главная страница швейной предприятия.

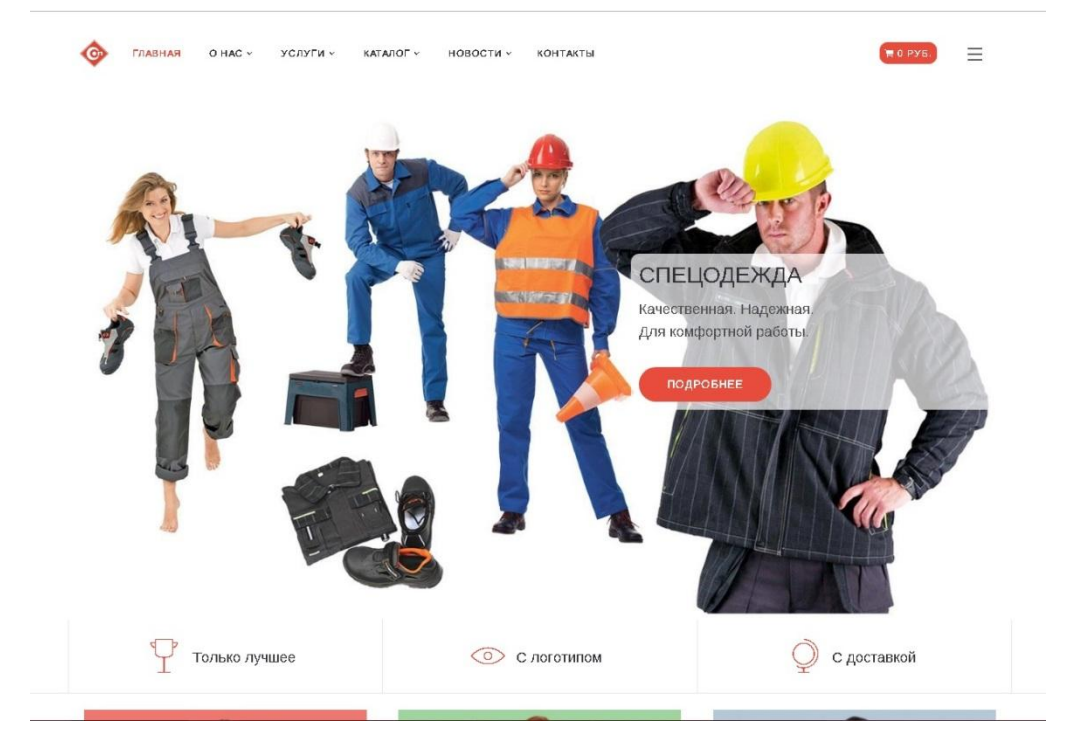

Рисунок 1.8 – Скриншот главной страницы сайта швейной компании «Спецодежда для профессионалов».

Рассмотрим преимущества и недостатки данного сайта. Преимущества:

- удобный интерфейс;
- $\bullet$ информация о компании;
- услуги;  $\bullet$
- наличие разного способа оплаты;
- $\bullet$ широкий ассортимент одежды.

Из недостатков – отсутствие обратной связи и подачи заявки.

Анализ достоинств и недостатков сайтов аналогичных систем позволил определить основные требования, предъявляемые к разрабатываемому порталу.

Требования к системе:

− сайт информационного сайта должен иметь интуитивно понятный интерфейс;

− главная страница сайта не должна быть перегружена информацией;

− при создании сайта необходимо придерживаться правил webпроектирования.

Требования к структуре разделов сайта:

- o Главная;
- o О нас;
- o Каталог спецодежды;
- o Каталог одежды для медперсонала;
- o Контакты.

Требования к функциональности системы:

- o хранение информации о деятельности организации;
- o представление ассортимента продукции;
- o поиск информации по критериям и запросам.

Эти требования будут учтены на следующих этапах разработки.

## **1.4.2 Выбор технологии веб-программирования**

<span id="page-23-0"></span>Средства разработки – это языки web-программирования. Для разметки страниц сайта необходимо использование языка гипертекстовой разметки документов. Для хранения информации нужно использовать структуру контроля базами данных (СУБД) с возможностью взаимодействия с выбранным языком web-программирования.

Web-портал использует для работы данные о прошедших и будущих событиях, новости, пользователей и т.д. Эта информация должна храниться в базе данных (БД).

Для того чтобы сайт отображал информацию из БД необходима СУБД, которая будет взаимодействовать с языком web-программирования, т.е. получать и обрабатывать запросы к БД.

Для того чтобы хранить БД и обрабатывать запросы необходим сервер, поэтому из всех языков web-программирования необходимо выбрать такие языки, которые поддерживают взаимодействие с СУБД и обработку запросов на сервере.

**Язык гипертекстовой разметки документов HTML.** HTML представляет собой типовой язык, приготовленным для разработки гипертекстовой документации в сфере Интернет. HTML-документация имеют возможность осматривается разными видами браузеров. Если документация разработана при помощи HTML, браузер может иметь возможность интерпретировать HTML для отбора разного рода составляющих документации и исходной их переработки. Применение HTML способствует исправлять документацию для их отображения при помощи шрифтов, линий и иных графических компонентов на каждой структуре, их просматривающей.

В бакалаврской работе язык HTML будет использован для гипертекстовой разметки страниц информационного сайта.

**Язык web-программирования PHP**. PHP является языком программирования для динамичного производства Web-страниц с помощью скриптов, запускаемых на Web-сервере. Он хорошо работает на различных

платформах и весьма доступен для понимания. Для разметки страницы при программировании на PHP используется HTML.

Когда посетитель сайта открывает страницу, сервер осуществляет введеные в html-код операторы PHP и отправляет ответ браузеру посетителя, аналогично, подобно этому выполняется с помощью ASP или ColdFusion. Вместе с тем, в противоположность от ASP или ColdFusion, PHP это продукт с начатым первичным кодом и платформенно-независим.

Кроме различных операций с содержимым страниц PHP позволяет создавать HTTP-заголовки, устанавливать cookie, руководить распознаванием а также переадресовать пользователя на иную страницу. PHP оказывает обширные способности по пути к БД, а также интеграцию с различными внешними библиотеками [20].

В бакалаврской работе язык PHP будет использован в качестве языка web-программирования.

**Система управления базами данных MySQL. MySQL** это входящая в состав самых известных и самых популярных СУБД в Интернете. Она не намечена для действия с большим количеством данных, но ее использование отлично для Интернет сайтов, как малых, так и довольно больших. MySQL выделяется неплохой скоростью деятельности, прочностью, пластичностью и относительной простотой. Значительным моментом является ее бесплатность. MySQL находится по договоренности общей лицензии GNU (GPL, GNU Public License). Прежде для долгосрочного содержания информация помещалась в файлы в виде некоторого количества строчек, а затем извлекалась для другого действия с ней. Цель долгосрочного содержания данных почти всегда наблюдается в программировании Web-приложений. Специальные методы деятельности с файлами очень трудозатратны: нужно заботится о помещении в них данных, о их отсортировке, отделении, вместе с тем не надо забывать, что вся данная работа будет осуществляться на сервере хост-провайдера, где часто входит в состав вариантов Unix – таким образом, необходимо так же заботиться о возможностях пути к файлам и их распределении. Вместе с тем величина кода

существенно увеличивается, и сделать ошибку в приложении очень легко.

Все данные трудности решает применение БД, которые позволяют хранить информацию в безопасности, сортировать ее и способствуют выводить и помещать информацию с помощью одной строчки. Код с помощью БД получается наиболее сжатым, и отрабатывать его в разы легче. К тому же подборка информации из базы данных производится существенно быстро, чем из файлов.

В бакалаврской работе MySQL будет использована в качестве СУБД.

# **Выводы по первой главе**

В данной главе была изучена деятельность фирмы ООО «Татьяна», определена характеристика предприятия и типы его деятельности, показана организационная структура, описана диаграмма «КАК ЕСТЬ», ее декомпозиция и диаграмма методологии DFD «КАК ДОЛЖНО БЫТЬ». Были поставлены главные требования к создаваемому web-представительству и проведен анализ существующих разработок.

# <span id="page-26-0"></span>**ГЛАВА 2 РАЗРАБОТКА И РЕАЛИЗАЦИЯ ПРОЕКТНЫХ РЕШЕНИЙ**

#### **2.1 Логическое моделирование предметной области**

#### **2.1.1 Инфологическая модель данных**

<span id="page-26-2"></span><span id="page-26-1"></span>Процедура разработки внешней (инфологической) модели информации о предметной области, не зависящей от разных физических моментов ее образа называют *инфологическим проектированием.*

Цель инфологического моделирования - предоставить наиболее обычных для человека методы сбора и понятия информации, которая должна содержать в разработанной базе данных. По этой причине знакомы следующие способы разработки внешних моделей:

смысловые сети;

язык инфологического моделирования;

ER-схемы.

Благодаря своей доступности, ясности и компактности подход моделирования сущности - отношений приобрел наибольшую популярность.

Главными составляющими данной модели являются:

- $\equiv$ сущность;
- атрибут;
- связи.

*Сущность -* разный заметный объект, информация о котором должна находиться в базе данных.

*Атрибут* является характеристикой именованного объекта. Его имя должно быть исключительным для определенного вида объекта, но может быть подобным для разных видов объектов.

*Связь* – это объединение двух или более объектов [13].

*Концептуальная модель* демонстрирует информационные сущности, их особенность и взаимосвязи среди них без направления методов физического содержания данных. Следовательно, концептуальная модель по сути является

моделью предметной области. Концептуальная модель представлена на рисунке 2.1.

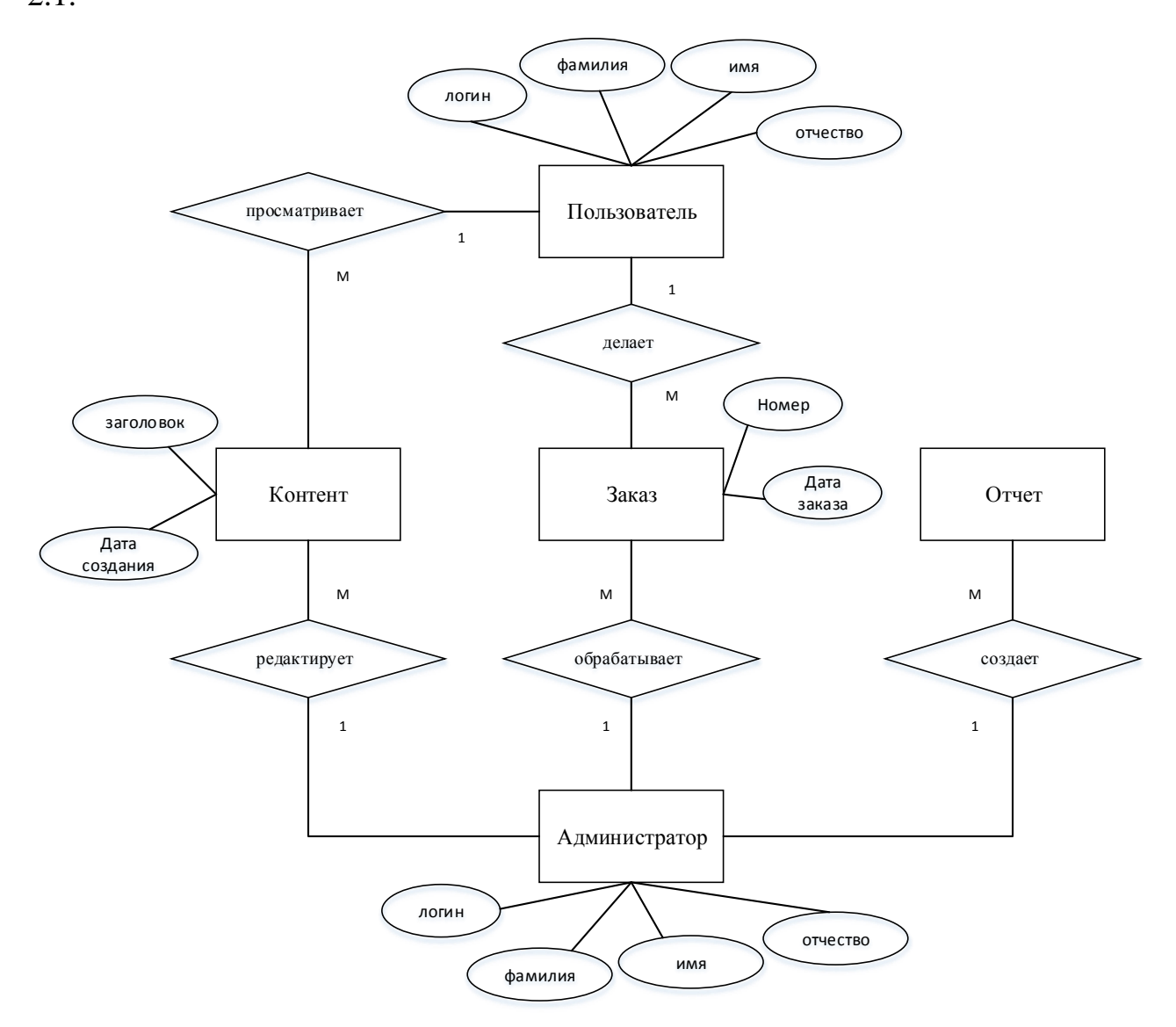

Рис. 2.1. Концептуальная модель данных

Предложенные объекты и атрибуты концептуального дизайна были определены в итоге исследования предметной области.

На рисунке 2.2 представлена диаграмма вариантов использования бизнеспроцесса управление заказами, модель «КАК ДОЛЖНО БЫТЬ».

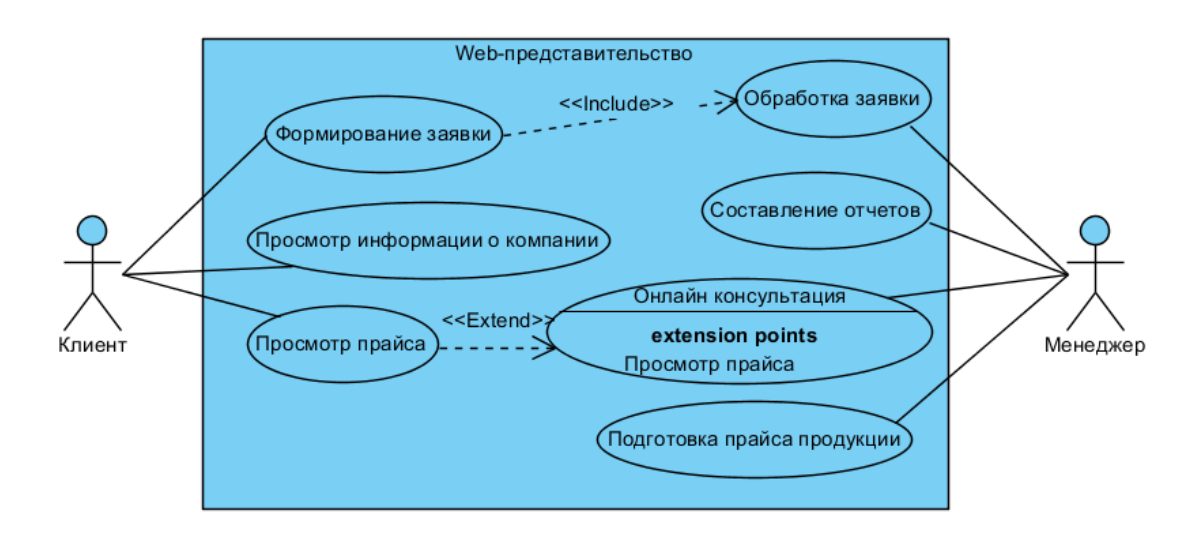

Рис. 2.2. Диаграмма вариантов использования бизнес-процесса управления

заказами «КАК ДОЛЖНО БЫТЬ».

Диаграмма содержит объекты:

Клиент является клиентом одежды;

Менеджер;

Используйте параметры:

- Просмотр информации о компании;

- просмотр прайс-листа;

- Формирование заявки;

- подготовка цены на продукцию;

- онлайн консультация;

- обработка заявок;

- Составление отчетов.

Представленная схема основана на структурной модели бизнес-процесса «КАК ДОЛЖНО БЫТЬ».

#### **2.1.2 Логическая модель данных**

<span id="page-28-0"></span>Логическая модель отражает логические взаимосвязи среди составляющих информации независимо от их содержимого и условий сохранения.

Логическая модель данных представляет концепции области и их связи и является образец будущей базы данных. Логическая модель разработана с

 $\overline{a}$ 

точки зрения информационных концепций, но без какой-либо направленности на определенную СУБД.

Главными структурными компонентами логической модели являются объекты, отношения среди них и их свойства (атрибуты).

В таблице 2.1 описаны связи, представленные на рисунке 2.3.

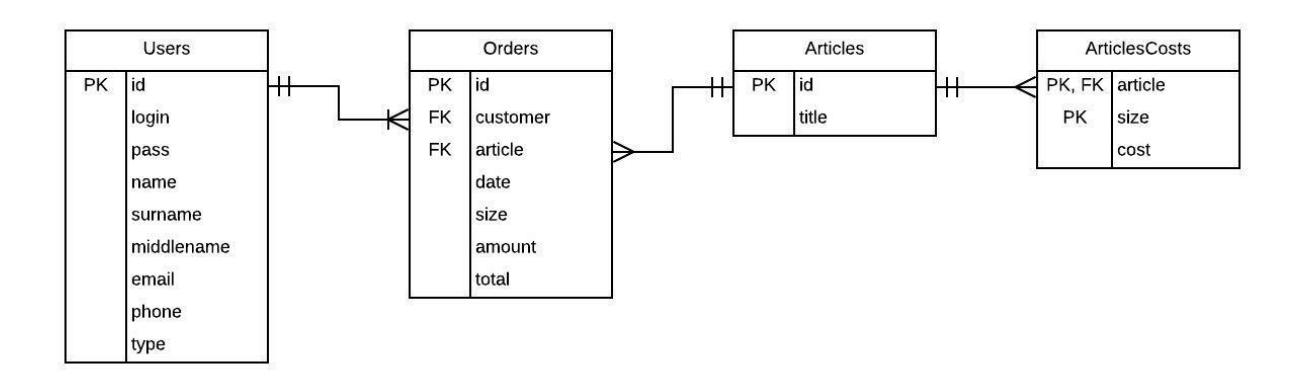

Рис 2.3. Логическая модель

Таблица 2.1 – Взаимосвязи логической модели данных

| Ключ связи                | Таблица           | Подчиненная таблица      | Связь       |
|---------------------------|-------------------|--------------------------|-------------|
| id (идентификатор         | Users             | Orders (Заказы)          | 1: M        |
| пользователя)             | (Пользователи)    |                          |             |
| id (идентификатор товара) | Articles (Товары) | Orders (Заказы)          | $1:$ M $\,$ |
| id (идентификатор товара) | Articles (Товары) | ArticlesCosts (Стоимость | $1:$ M      |
|                           |                   | товаров)                 |             |

На основе данных сущностей и связей была построена физическая модель данных.

### **2.1.3 Физическая модель данных**

<span id="page-29-0"></span>Физическая модель данных построена по принципу логической модели и представляет информацию уже с помощью определенной СУБД. Связи, созданные на этапе логического моделирования, изменяются в таблицы,

атрибуты - в столбцы, домены - в типы информации, принятые в отобранной определенной СУБД.

Физическая модель данных представлена на рисунке 2.4.

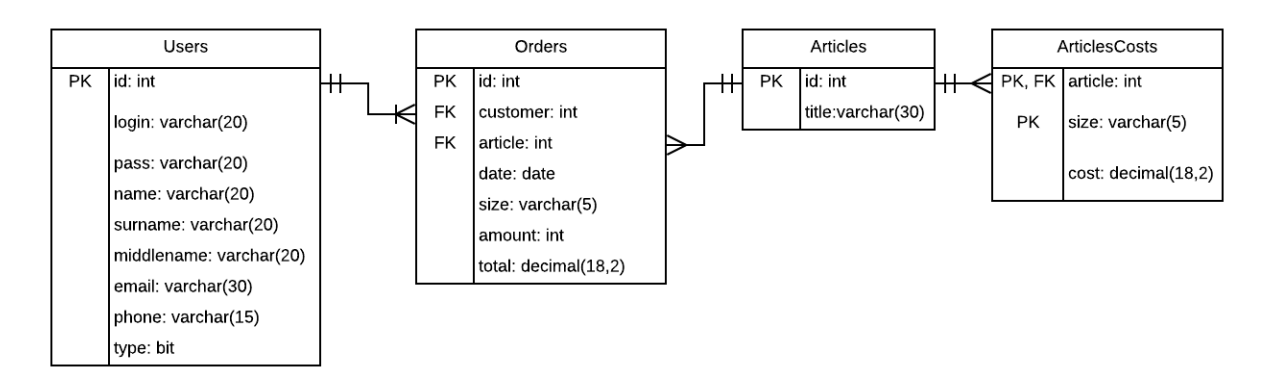

Рис. 2.4. Физическая модель данных

Структура таблиц представлена ниже:

# Таблица 2.2 – Cостав таблиц БД

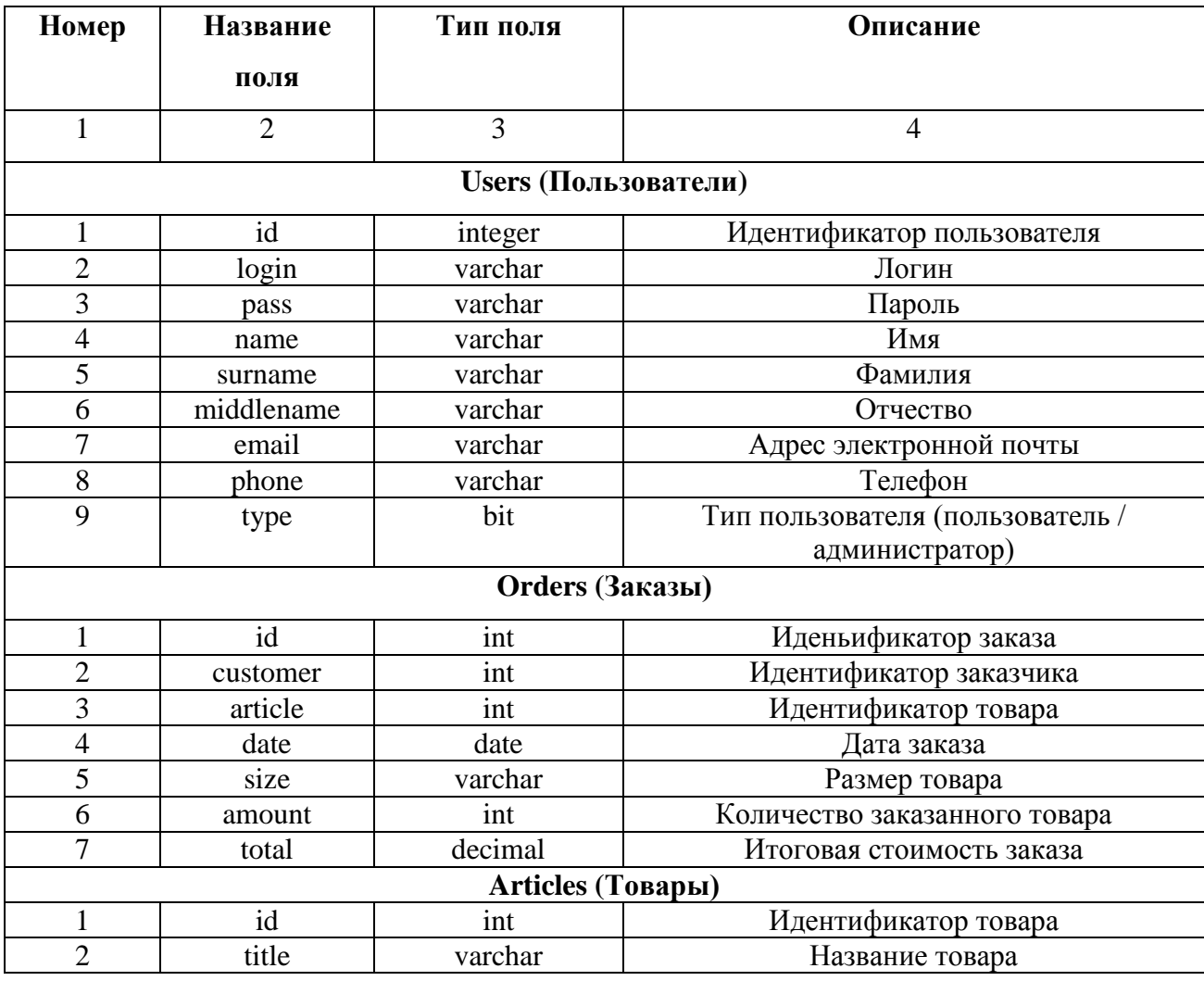

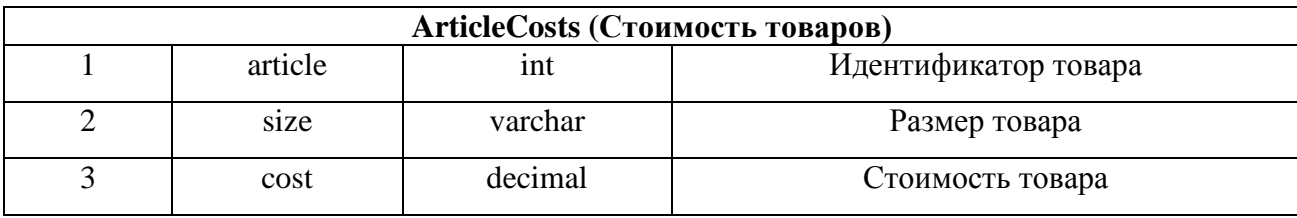

Описанные спецификации таблиц будут использоваться при создании базы данных.

Физическая модель данных характеризует систему данных при помощи СУБД.

На этапе создания концепции web-сайта делается документ, который работает исходным материалом для разработки web-сайта: создания сценария, графической концепции и структуры, программных инструментов, дающих нужные функциональные ресурсы, и т.д. В сценарии обязаны быть решены: особые структурные решения организации web-сайта, какие именно информационные материалы выпустятся на сайте их количество, какие функциональные возможности показаны посетителям сайта и администратору, каким именно будут изменять информационные материалы и проверяться количество посещений web-сайта.

# **2.2 Программное и технологическое обеспечение задачи 2.2.1 Функциональная схема проекта**

<span id="page-31-1"></span><span id="page-31-0"></span>Web-представительство обеспечивает взаимодействие основных модулей, в результате чего выполняются поставленные задачи и требования к системе.

На рис. 2.5 показана функциональная схема проекта

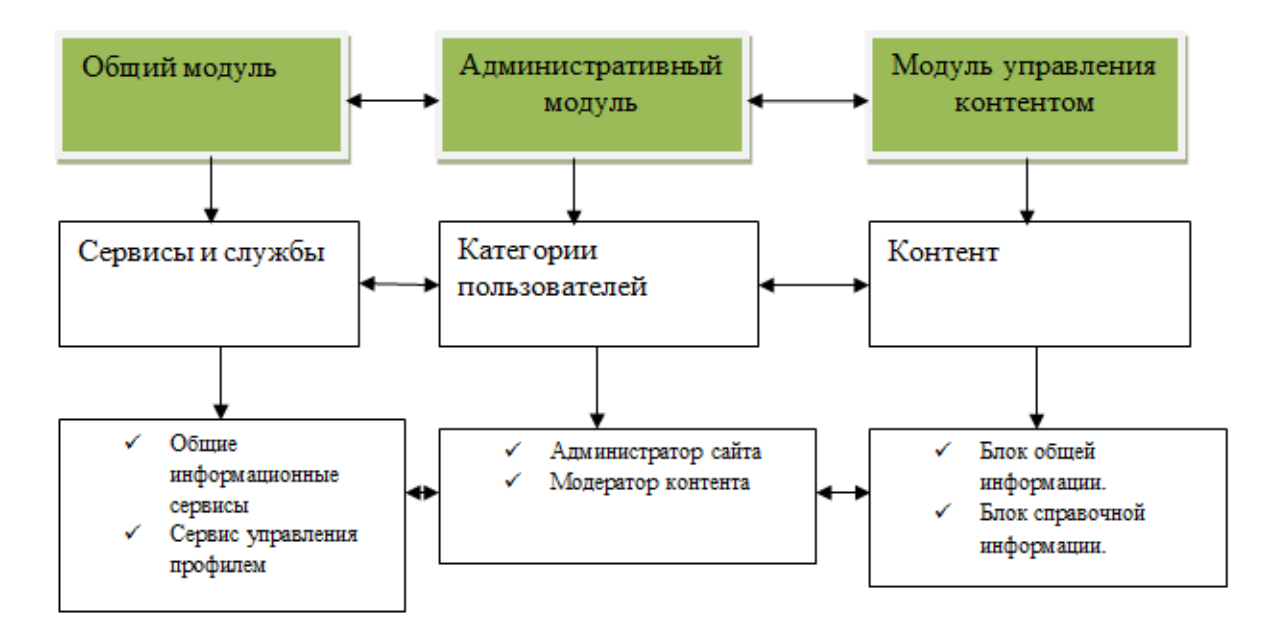

Рис.2.5. Функциональная схема проекта

Блок общей информации, доступный для различных видов клиентов модуль хранит данные, общие данные об одежде и отображаемых ими возможностях и т. д.

Блок ссылок – модуль хранит необходимые описания разделов сайта, руководство и представления для клиентов и т. д.

Пользовательские категории: администраторы сайта - клиенты, которые разрешают работу сайта, мониторинг работы сайта и т. д.

Модераторы контента – это пользователи, которые имеют право обновлять и изменять информационные возможности сайта.

Сервис управления профилем пользователя позволяет настраивать особенное инструментальное общество.

### **2.2.2 Описание алгоритма работы web-представительства**

<span id="page-32-0"></span>Основные модули системы:

- 1. Авторизация.
- 2. Регистрация.
- 3. Информационный раздел:
	- $\bullet$  O нас;
- Образцы спецодежды;
- Спецодежда для медперсонала;
- Прайс-лист;
- Контакты.

Раздел администратора web-представительства:

- добавление и удаление новостей и анонсов;
- добавление и удаление каталогов и прайс-листа.

Алгоритм работы сайта представлен на рисунке 2.6.

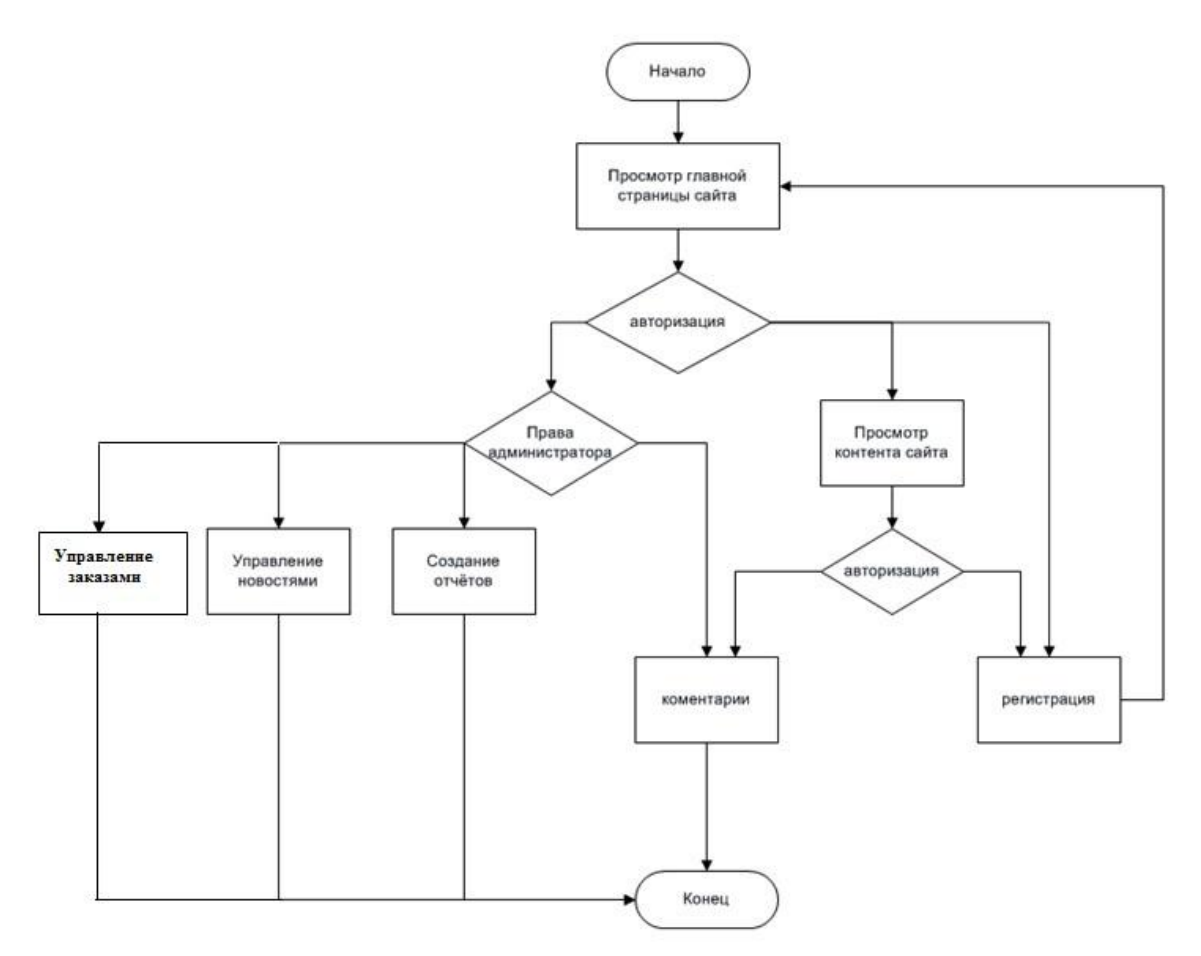

Рис 2.6. Алгоритм работы web-представительства.

Таким образом, доступ к информационному разделу имеют все пользователи системы, также есть возможность регистрации и авторизации на сайте.

В зависимости от дальнейшего развития компании сценарий сайта может быть усечен или дополнен специфическими элементами.

#### <span id="page-34-0"></span>**2.2.3 Схема взаимосвязи программных модулей и информационных**

#### **файлов**

На главной странице есть панель инструментов, область изменения комментариев, компонентов ввода / вывода. В случае если необходимо вносить изменения в коде, выбирается нужная страница, естественная областям темы. Тема включает в себя как файлы страниц, так и файлы стилей. Файлы были разработаны при помощи языка программирования PHP, языка разметки гипертекста HTML и языка стилей CSS.

Элементы, доступные для визуального изменения, включают сообщения, ссылки, страницы, комментарии и клиентов.

Элементы, которые могут быть включены с применением стандартных функций, включают медиа-файлы, ссылки, плагины.

Первым из представленных инструментов оказывается редактор кода. Это выдающийся востребованный инструмент, так как главные темы в многом случае подобны на нужный результат. Доступ к этому инструменту выполняется очередным образом: Панель инструментов - Внешний вид - Редактор. В открывающемся окне в центре находится окно с кодом, над которым показано имя файла. Справа демонстрируются все файлы, применяемые в теме. Под окном с кодом располагается кнопка «Обновление», на которую нужно нажимать после завершения измения кода. Сохраненные преобразования можно увидеть, обновив страницу web-сайта.

В большинстве случаев темы в себе хранят следующие файлы: index.php (главный шаблон), header.php (заголовок), page.php (страница), footer.php (нижняя часть страницы), archive.php (архив), 404.php (ошибка), style.css (файл стилей) и прочие. Данные файлы нужно для полного работы сайта и описаны в таблице 2.3.

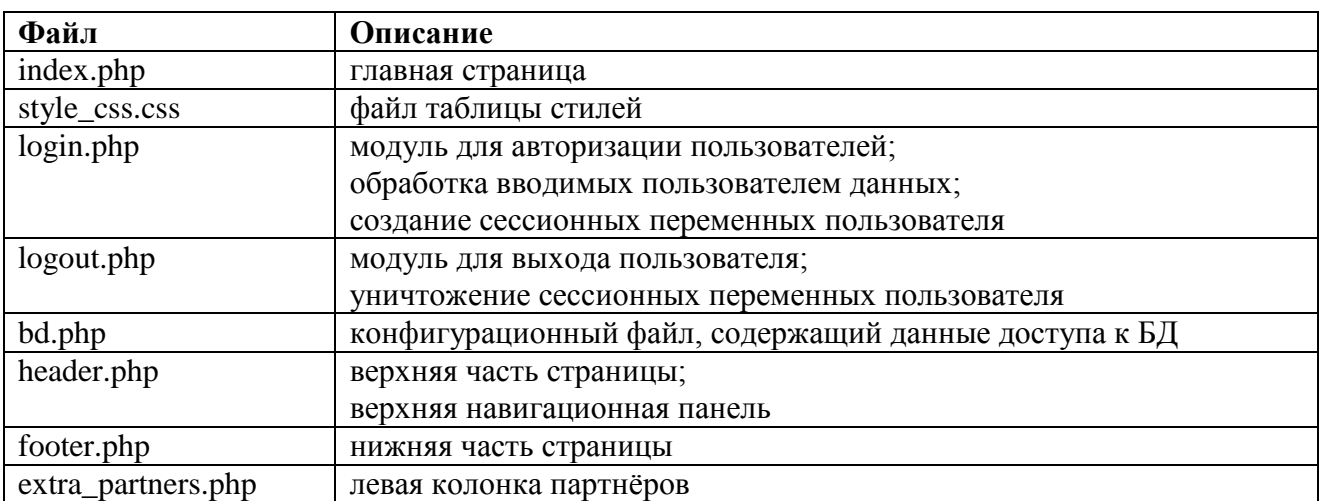

## Таблица 2.3 – Файлы для корректного отображения данных системы

В файле login.php для авторизации пользователей используется

следующий программный код:

*// Формируем запрос для получения уникальной части пароля // в соответствии с введенным логином* \$query = "SELECT `salt` FROM `users` WHERE `login`='{\$login}' LIMIT 1";  $$sql = mysd$  query( $$query$ ) or die(mysql\_error());  $$row = myself\_fetch\_assoc($sql);$ \$salt = \$row['salt']; *// соль, соответствующая этому логину* \$password = md5(md5(\$\_POST['password']) . \$salt); *// хешируем введенный пароль // Создаем запрос к БД для принятия id клиента // в соотношении с вставленным логином и паролем* \$query = "SELECT `id`,`stat` FROM `users` WHERE `login`='{\$login}' AND `password`='{\$password}' LIMIT 1";  $$sql = mysql$  query( $$query$ ) or die(mysql\_error()); *// в случае нахождения данного клиента* if (mysql\_num\_rows(\$sql)  $== 1)$  { *// то делаем об этом метку в сессии (ID клиента)*  $$row = mysql_fetch_assoc($sql);$  $\S$  SESSION['user id'] =  $$row['id']$ ; *// Если статус – администратор, // то перенаправляем его на страницу adm.php* if ( $\text{Srow}$ ['stat'] = 'admin') header("Location: adm.php"); *// Если статус – пользователь, // то перенаправляем его на страницу kabinet.php?menu* if (\$row['stat'] == 'user') header("Location: kabinet.php?menu"); exit;} *// Если пользователя не существует или неверно введенный пароль, // то перенаправляем его на страницу logout.php* else header("Location: logout.php?pas\_err");

Также для корректной работы системы необходимо наличие следующих директорий:

- «photo» содержит изображения, используемые в дизайне;  $\bullet$
- «docs» хранит файлы документов.

В web-представительстве компании ООО «Татьяна» предусмотрены информационный и администраторский разделы.

Информационный раздел в своем составе имеет следующие файлы, описанные в таблице 2.4.

Таблица 2.4 – Файлы информационного раздела сайта

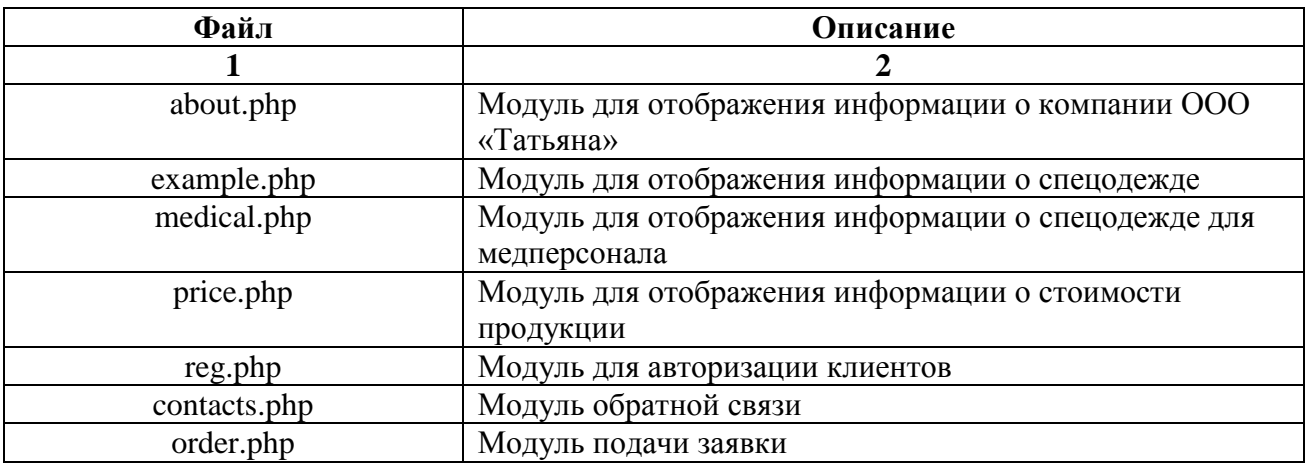

Также в описанных модулях информационного раздела описывается возможность контроля (манипулирования) содержанием информационной части сайта.

Администраторский раздел в своем составе имеет следующие файлы,

которые получили свое отображение в таблице 2.5.

Таблица 2.5 - Файлы администраторского раздела сайта

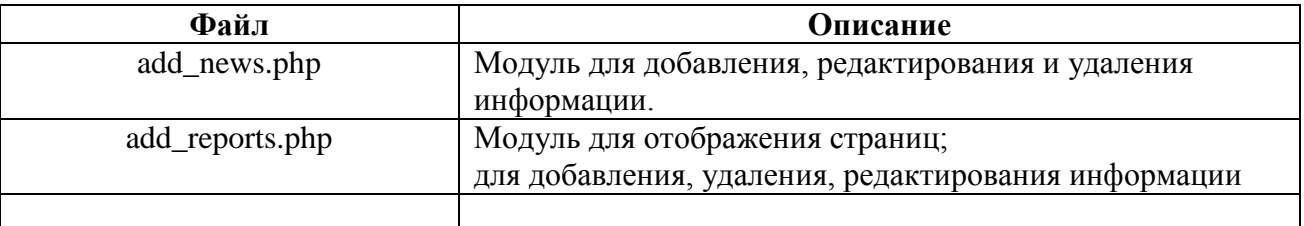

Итак, описаны модули, обеспечивающие реализацию основных функций системы.

# **2.3 Контрольный пример реализации проекта и его описание**

<span id="page-37-0"></span>Система сайта была создана в согласии с основными требованиями к системе.

Главная страница это лицо сайта. Здесь обычно приводится краткая информация о направлениях деятельности компании, оказываемых услуг.

Особое назначение главной страницы веб-представительства – рассказать пользователям о компании, ее преимуществах. Создаваемый сайт отображает продукцию, которая изготавливается в компании. Это и показано на главной странице путём размещения на ней прямых ссылок на главную информацию о предприятии, её продукции и ценах.

На рис.2.7 показан Созданный макет дизайна главной страницы вебпредставительства ООО «Татьяна».

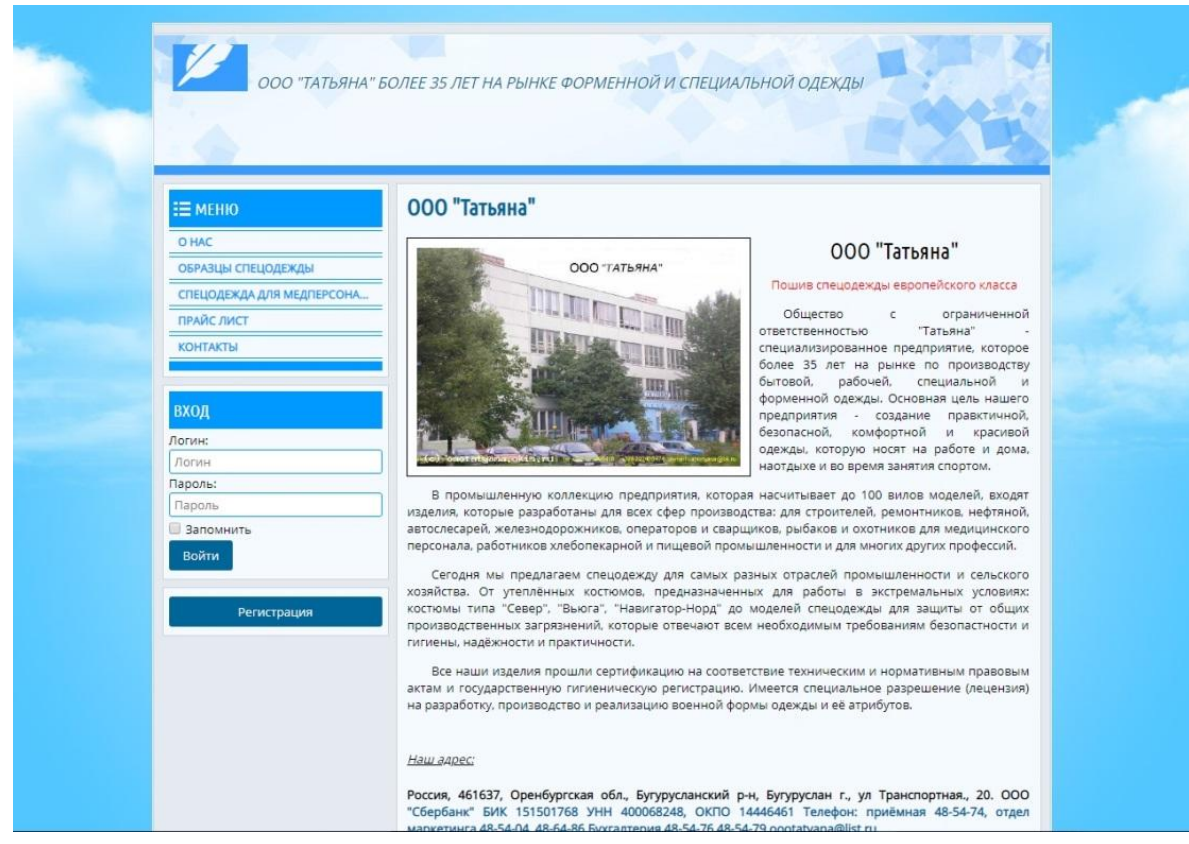

Рис. 2.7. Созданный макет дизайна главной страницы вебпредставительства ООО «Татьяна»

Разработаны следующие модули:

1. *Авторизация клиента.*

После заполнения формы регистрации представленной на рис. 2.8 и нажатии кнопки «Войти» система кодирует введенный пароль и отправляет запрос на поиск клиента и проверку его пароля к таблице «Users».

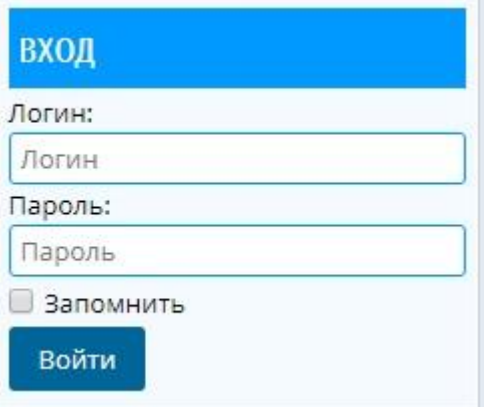

Рис.2.8. Форма регистрации клиента

Если клиент, зарегистрирован то, он будет перенаправлен на главную страницу, на которой будет отображен вид пользователя и его данные. Информационное уведомление показано на рис 2.9.

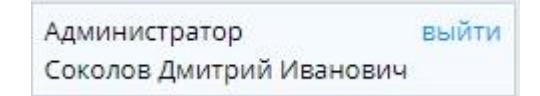

Рис.2.9. Зарегистрированный пользователь

2. *Подача заявки.*

На сайте показана форма для подачи заявки клиента на пошив изделия.

При выборе вида, размера и количества продукции автоматически указывается стоимость продукции. Затем необходимо ввести свои данные. На рис.2.10 отображена форма заказа.

3. *Панель администратора.*

В данном разделе администратор обладает правом: изменять информацию на странице, информацию о продукции, редактирование пользователей, просмотр заявок и формирование отчета о закупках.

На рис. 2.11. отображена панель администратора.

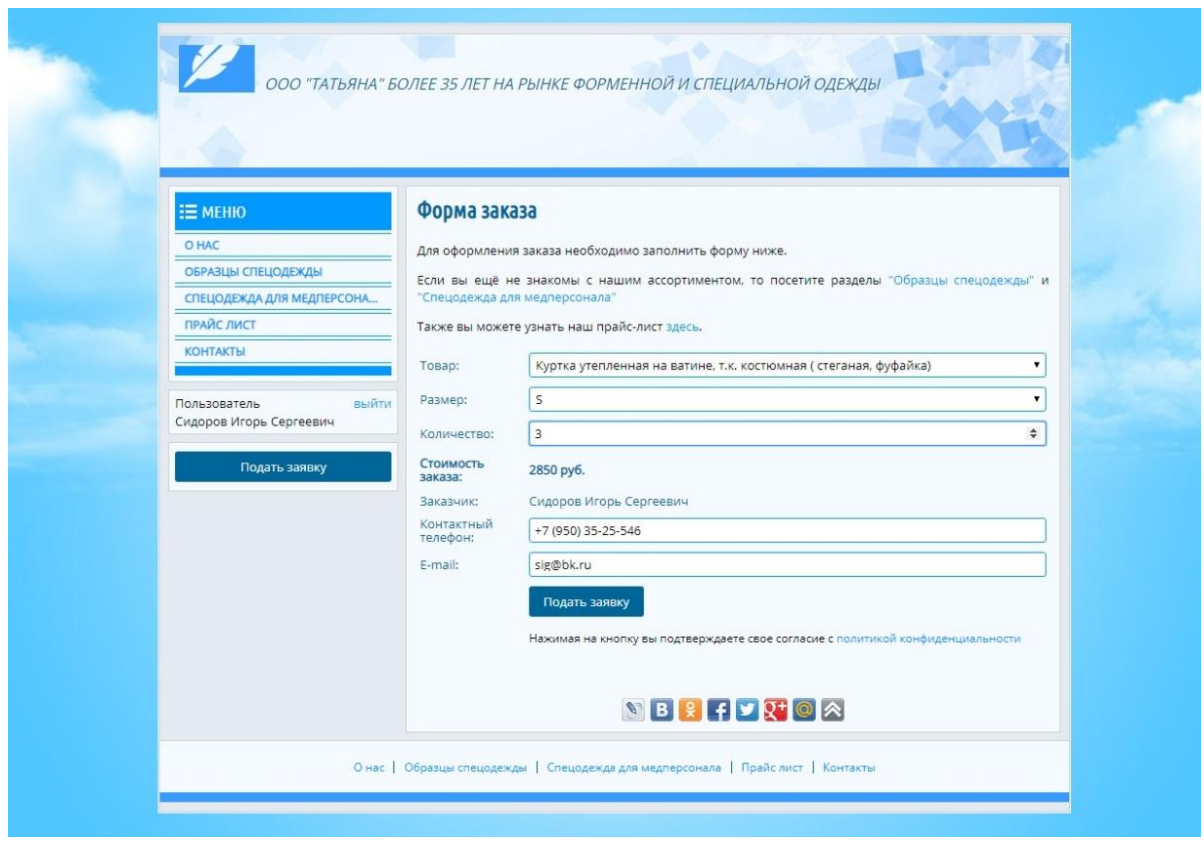

Рис.2.10. Форма заказа

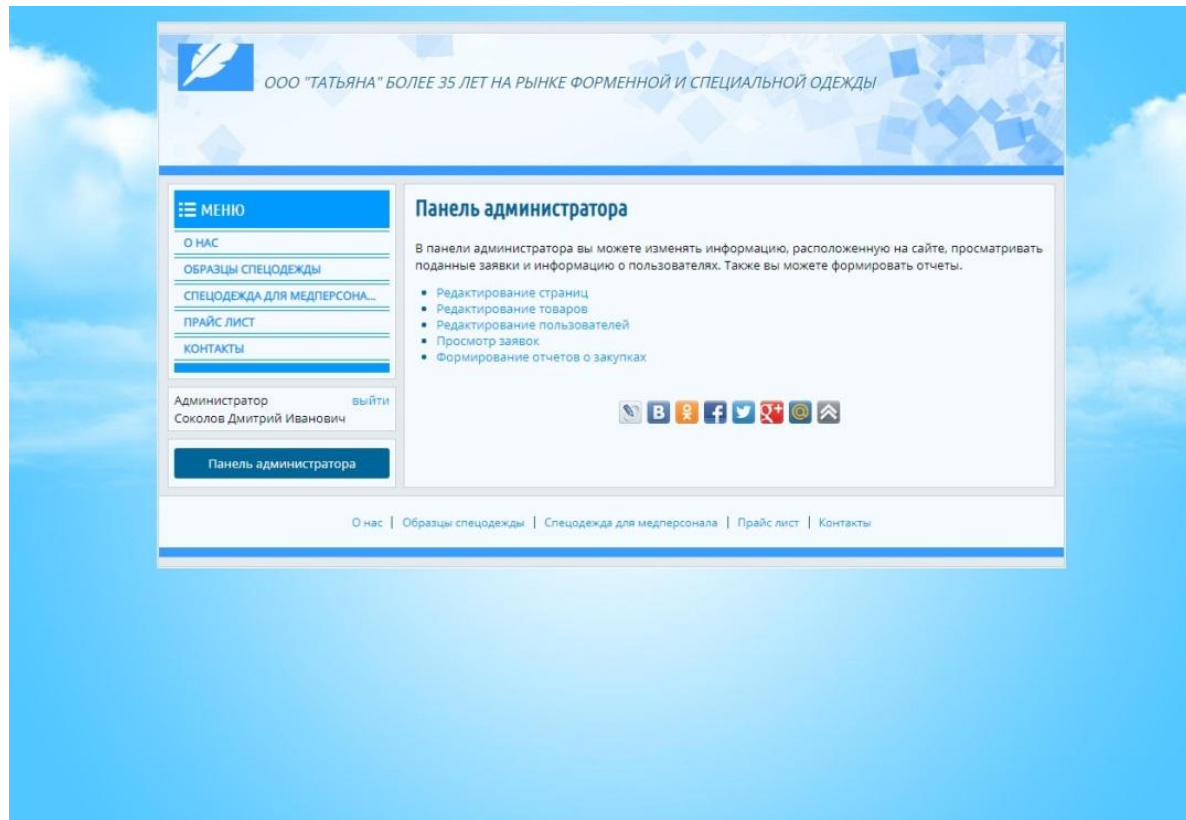

Рис. 2.11. Панель администратора

4. *Отчет о закупках за определенный период.*

В этом модуле администратор формирует отчет о закупках за определенный период. На данном отчете показано, за какой период создан отчет, данные клиента и заказанной им продукции.

На рис. 2.12 отображен отчет о закупках за определенный период.

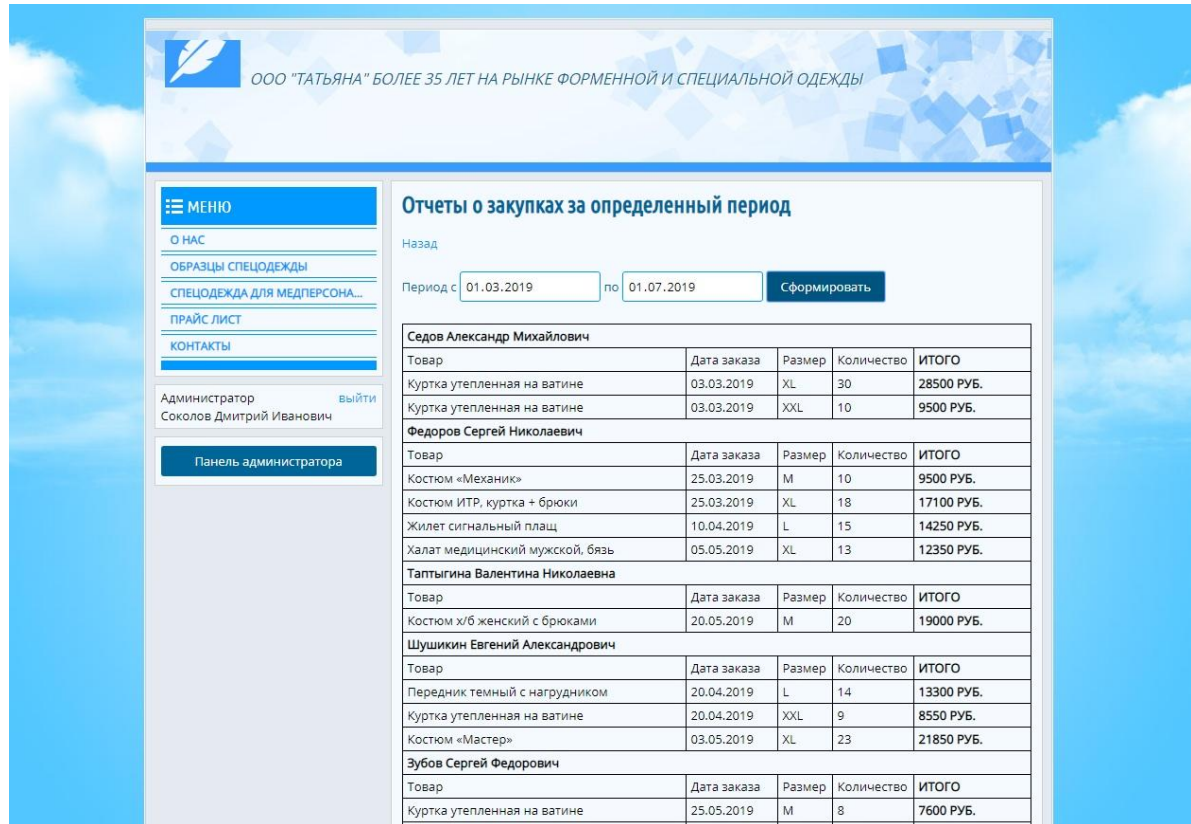

Рис. 2.12. Отчет о закупках за определенный период

5. *Описание Разделов представленной информации о производимой продукции и их ценах.*

Представлены следующие разделы Образцы спец одежды, Спецодежда для медперсонала, Прайс-лист и Контакты.

Раздел Образец спецодежды.

Раздел «Образец спецодежды» - каталог одежды, представляемых компанией. Это страница, где содержится полный перечень продукции швейного производства данной категории.

На 2.13 показан созданный макет дизайна Образец спецодежды webпредставительства ООО «Татьяна».

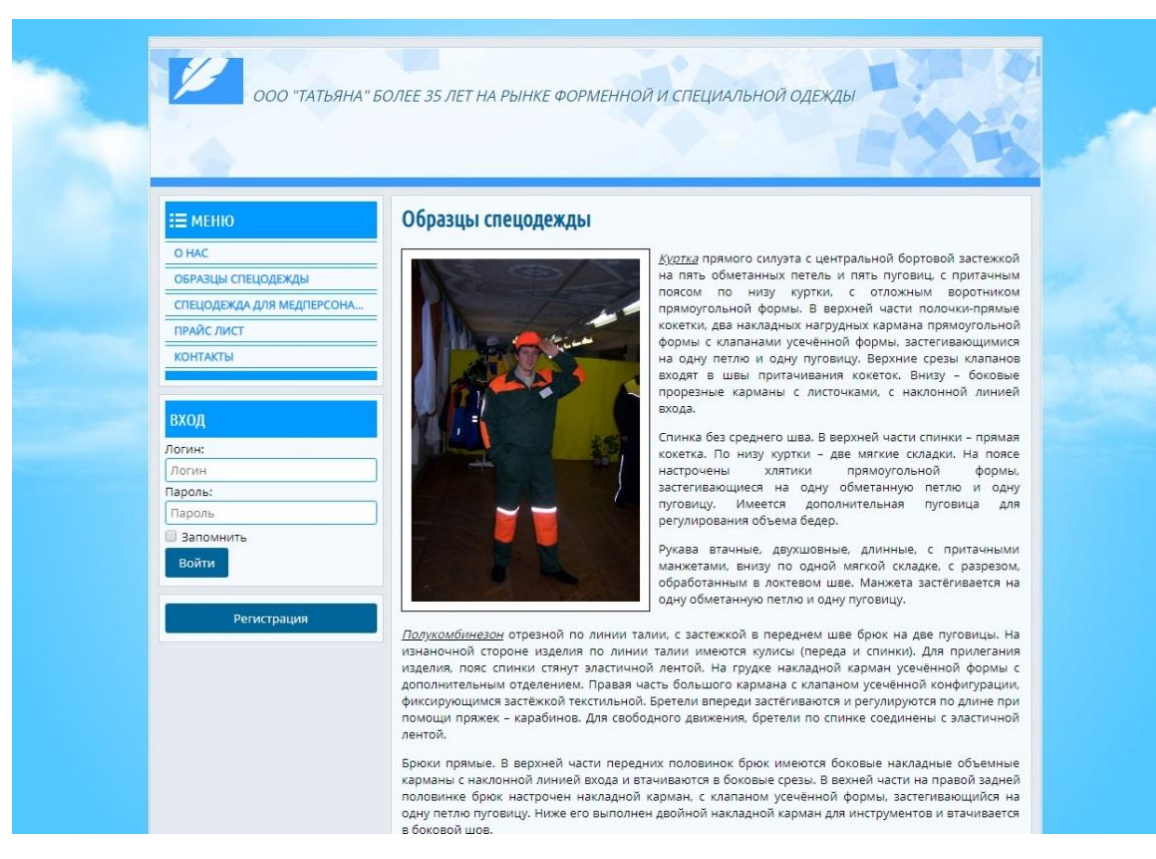

Рис. 2.13. Созданный макет дизайна Образец спецодежды вебпредставительства ООО «Татьяна»

2. Раздел Спецодежда для медперсонала.

Раздел «Спецодежда для медперсонала» - каталог одежды для медицинского персонала, представляемый компанией. Это страница, где находится полный перечень продукции швейного производства данной категории.

На рис.2.14 показан созданный макет дизайна «Образец спецодежды для медперсонала» веб-представительства ООО «Татьяна».

3. Прайс лист.

Раздел содержит перечень товаров и их стоимость. Где клиенты могут посмотреть данный прайс-лист.

На рис.2.15 показан созданный макет дизайна образец прайс-листа вебпредставительства ООО «Татьяна»

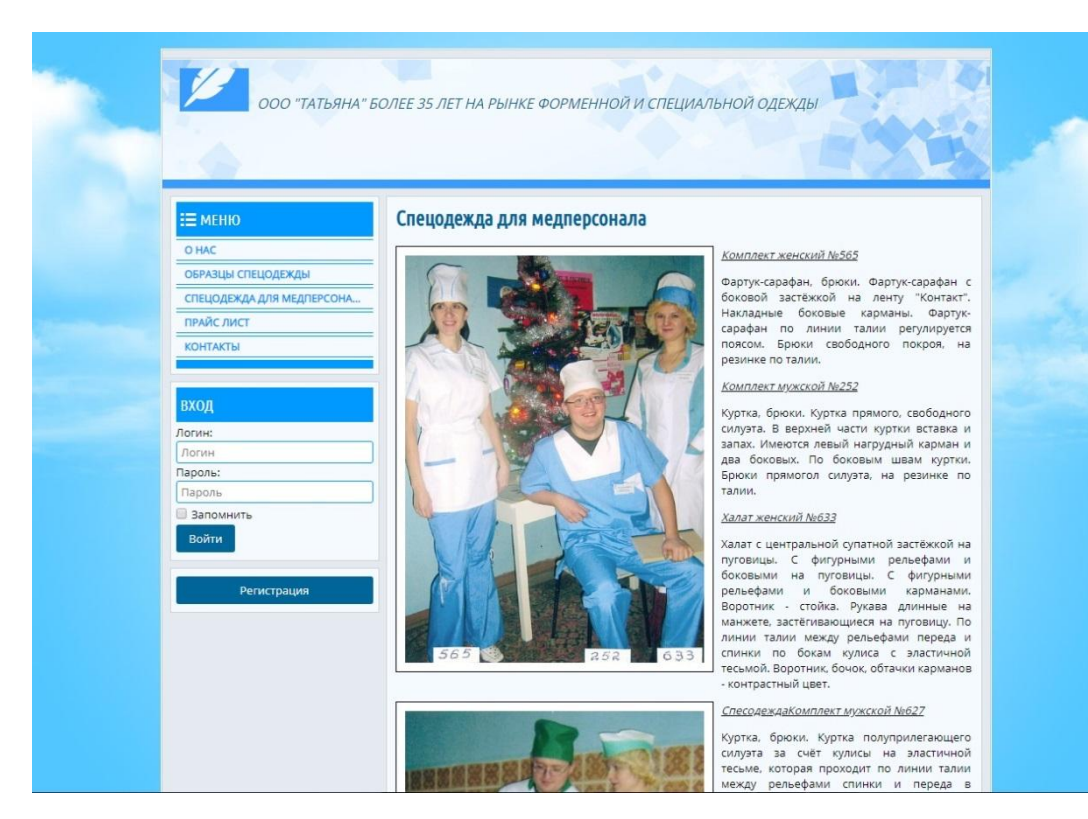

# Рис. 2.14 Созданный макет дизайна Образец спецодежды для

медперсонала веб-представительства ООО «Татьяна»

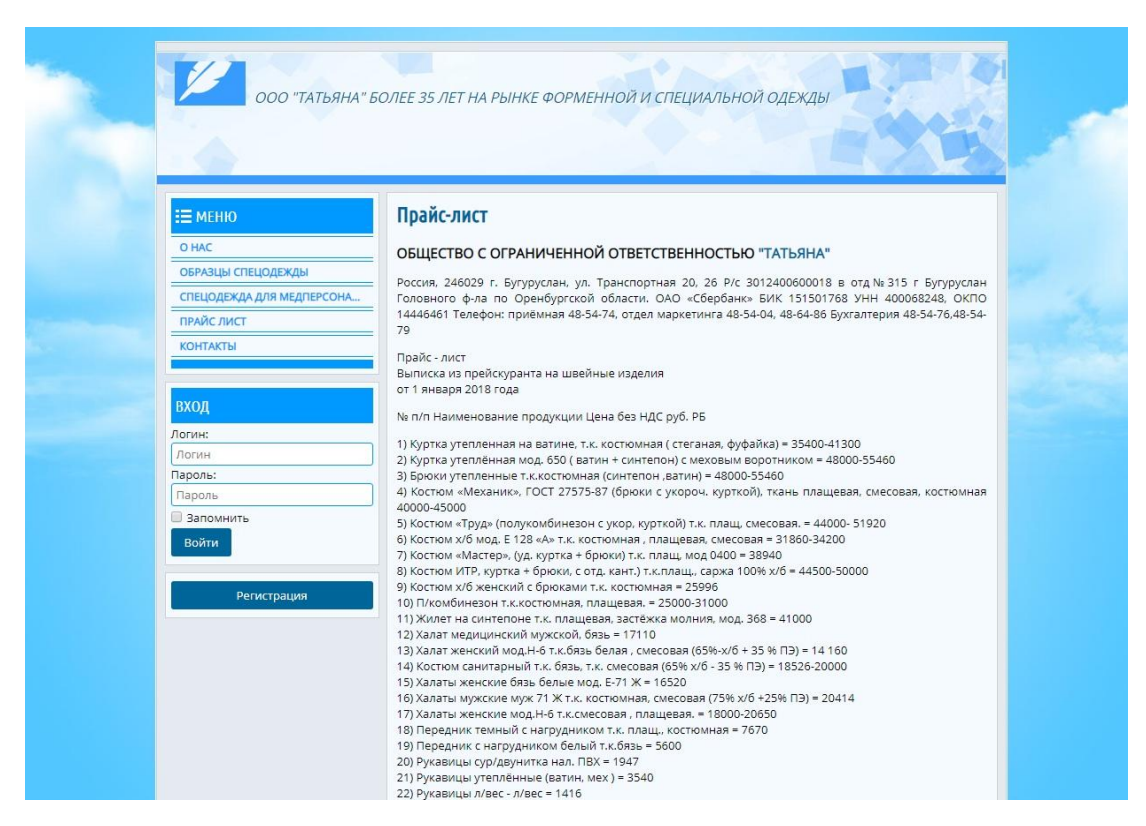

Рис.2.15 Созданный макет дизайна Образец прайс-листа веб-

### представительства ООО «Татьяна»

<span id="page-43-0"></span>Также на сайте есть возможность дать комментарий в социальных сетях.

#### **2.4 Технология тестирования сайта, размещения его в Интернет**

Тестирование на месте является необходимой процедурой, которую должна пройти каждая разработанная система. Тестирование сайта позволяет выявить потенциальные недостатки, допущенные при его разработке.

После разработки автоматизированной информационной системы она была протестирована и состояла из следующих действий:

− показ сайта с применением разных браузеров и их разновидностей;

исследование точности отражения шрифтов разными браузерами и их разновидностей;

− исследование правильности ссылок и удаление ошибок в них;

− исследование графических источников: фотографий и прочего;

− исследование на любой странице свое представление, содержание;

− орфографические и пунктуационные тексты;

− исследование соотношения хранения уникального контента, приобретенного от клиента.

Качественное тестирование сайта помогает выявлять и исправлять ошибки, которые могут привести не только к потере части потенциальных клиентов, но и к взлому сайта или внедрению вируса на сайт, что, несомненно, негативно скажется на репутации организации. в целом.

После разработки сайта, тестирования производительности (тестирования), вы можете опубликовать его в интернете. Для этого вам нужно выбрать хостинг. Хостинг - дисковое пространство, арендуемое на серверах в интернете, где будет находиться содержимое сайта.

*Бесплатный хостинг -* расположение сайта на сервере хостингпровайдера бесплатно.

Минусы бесплатного хостинга:

• небольшая скорость пути к сайту;

• нехватка технической поддержки с позиции провайдера;

• нет предупреждений о неисправностях;

• низкая величина дискового пространства.

В противоположность от бесплатного хостинга платный хостинг содержит в разы больше плюсов.

Главные плюсы платного хостинга:

1. Большая скорость в случае скорость пути к сайту, расположенного на бесплатном хостинге, обычно не очень высока, то при определенной помесячной оплате сайт загружается в браузер с большой скоростью.

2. Низкая цена. В виртуальной зоне множество компаний, обеспечивающих услуги хостинга, таким образом конкуренция очень значительная. Любое предприятие отстаивает своих клиентов не исключительно с свойством предлагаемых услуг, но и с предоставлением более низкой стоимости.

В случае выбора между платным и бесплатным хостингом, надеясь только на инвестиции в помощи сайта, то бесплатный хостинг возможно лучше.

3. Непрерывная техническая помощь хостинга. Данный пункт тоже обладает большим значением. При обращении к службе платного хостинга дается гарантия на прием непрерывной технической помощи, взаимносвязанной с этим хостингом. Это очень комфортно. Сайт понятен для пользователей Интернета когда угодно, в случае появления технических проблем, их можно оперативно устранить при помощи сервисного поставщика .

4. Технические уведомления. Платный хостинг дает такую помощь. Плюсы таких уведомлений заключаются в том, что в необходимый случай они уведомляют о вероятных препятствиях сети, недостатках, технической деятельности и т. д.

5. Большое дисковое пространство. Это одно из ключевых плюсов платного хостинга, способствующее локализовать сайты разной трудности и системы.

После анализа требований к серверу, а также преимуществ и недостатков типов хостинга, для хостинга был выбран платный хостинг Infobox.

# **Выводы по 2 главе**

В процессе выполнения работы, представленной в данном разделе, было выполнено: логическое моделирование и её описание, физическое моделирование, построена функциональная структурная схемы проекта, описана работа программных модулей, представлены результаты тестирования выполненного web-представительства.

# **ГЛАВА 3 ОЦЕНКА ЭКОНОМИЧЕСКОЙ ЭФФЕКТИВНОСТИ ПРОЕКТА**

#### <span id="page-46-0"></span>**3.1 Описание методики расчета экономической эффективности**

<span id="page-46-1"></span>Для подсчета полного результата нужно исследовать данные рабочих и денежных расходов.

К *трудовым показателям* относятся следующие:

1. *Абсолютное снижение трудовых затрат*, анализируемое по формуле:

$$
\Delta T = T_0 - T_1, (3.1)
$$

где  $T_0$  – время, расходуемое на реализацию автоматизируемых процессов в ключевой модификации,

 $T_1$  – время, расходуемое на реализацию автоматизируемых процессов в плановой модификации.

2. *Коэффициент относительного снижения трудовых затрат* К*<sup>Т</sup>* (впроцентах), для подсчета которого применяется другая формула:

$$
K_T = (AT/T_0) * 100 %. \tag{3.2}
$$

3. Индекс уменьшения рабочих расходов, решаемый очередным видом:

$$
Y_T = T_0 / T_1. \t\t(3.3)
$$

К *стоимостным показателям* соотносятся следующие:

1. *Абсолютное уменьшение стоимостных расходов*.

$$
\Delta C = C_0 - C_1,\tag{3.4}
$$

где  $C_0$  – денежные расходы на переработку данных в ключевой модификации,

 $C_1$  – денежные расходы на переработку данных по представляемой модификации.

2. *Коэффициент относительного уменьшения стоимостных расходов* К<sub>С</sub> (в процентах), фиксированной по последующей формуле:

$$
K_C = (\Delta C / C_0) * 100\%.
$$
 (3.5)

3. *Индекс снижения стоимостных расходов*, подсчитываемый в формуле:

$$
Y_C = C_0 / C_1.
$$
 (3.6)

Коэффициенты  $K<sub>C</sub>$  и  $Y<sub>C</sub>$  описывают увеличения эффективности работы за счет введения более экономичной версии планового решения.

Не считая исследованных данных уместно также подсчитать срок самоокупаемости расходов на введение проекта ( $T_{\rm OK}$ ):

$$
T_{OK} = K_{II} / \Delta C, \qquad (3.7)
$$

где  $K_{\Pi}$  – капитальные затраты на создание проекта.

На основании описанной методики необходимо выполнить расчет показателей экономической эффективности и сделать вывод об экономической обоснованности внедрения.

### **3.2 Расчет показателей экономической эффективности проекта**

<span id="page-47-0"></span>Показатели экономической эффективности использования webпредставительства ООО «Татьяна» определяются с помощью описанных выше методов сравнения основных и конструктивных вариантов.

Основным вариантом является существующая схема публикации новостей через сторонние организации. Версия проекта – webпредставительства ООО «Татьяна», реализованный в рамках впускной квалификационной работы.

Подсчитаем абсолютные и относительные данные экономичного результата.

Размер деятельности замеряется количеством опубликованной информации о проекте.

Трудоемкость работы участников компании ООО «Татьяна» измеряется в часах и определяется по формуле (3.1.)

Затраты на оплату труда участников компании в базовом случае рассчитываются как общее время, затраченное всеми участниками компании на

выполнение автоматизированных операций (4 сотрудника заняты 2 часа в день), и составляют:

 $T_0 = 2$  ч./дн. \* 22 раб. дн./мес. \* 12 мес./г. \* 4 чел. = 2112 ч./г.

После внедрения собственного web-представительства сотрудники организации получат доступ к публикации непосредственно на сайте и смогут самостоятельно выполнять некоторые необходимые операции без участия сторонних медийных организаций, что позволит снизить их трудозатраты. Приблизительная оценка трудозатрат сотрудников предприятия на выполнение автоматизированных операций будет снижена:

- подготовка информации с1 ч./дн. до 0,5 ч./дн.;
- публикация информации. с 1 ч./дн. до 0,5 ч./дн..

Таким образом, трудозатраты в проектной версии составят:

 $T_1 = 0.5$  ч./дн. \* 22 раб. дн./мес. \* 12 мес./г. \* 4 чел = 528 ч./г.

Рассчитаем абсолютное снижение затрат на оплату труда ΔT:

 $\Delta T = 2640$  ч./г. – 1320 ч./г. = 1584 ч./г.

Показатель небольшого уменьшения трудозатрат КТ по формуле (3.2) будет равен:

 $K_T = (\Delta T / T_0) * 100\% = (1584 \text{ y./r.} / 2112 \text{ y./r.}) * 100\% = 75\%$ 

Следовательно, экономия времени получит 75%.

Индекс снижения трудовых затрат  $Y_T$  вычисляется по формуле (3.3):

 $Y_T = T_0 / T_1 = 2112$  ч./г. / 528 ч./г. = 4.

Таким образом, эффективность труда работников компании возрастет в 4 раза.

Себестоимость C определяется по формуле (3.4) и рассчитывается в рублях.

Рассчитать стоимость обработки информации в базовом случае.

 $C_0 = T_0$  \* 3 $\Pi$  +  $CH_0 =$ 

 $= 2112$  ч./г. \* 20 руб./ч. + 100 руб./мес. \* 12 мес./г. = 43440 руб./г.,

где  $T_0$  – трудозатраты в год в ключевой модификации,

ЗП – величина почасовой оплаты труда,

СН<sup>0</sup> – накладные расходы в год в базовом варианте, в который входит стоимость бумаги (80 руб. / мес.), канцелярских товаров (20 руб. / мес.).

Аналогичным образом рассчитаем стоимость обработки информации по варианту проекта.

 $C_1 = T_1 * 3\Pi + CH_1 =$ 

= 528 ч./г. \* 20 руб./ч. + 70 руб./мес. \* 12 мес. /г. = 11400 руб./г.,

где  $T_1$  – трудозатраты в год в плановой версии,

ЗП – число почасовой выплаты труда,

СН<sup>1</sup> – накладные расходы в год в дизайнерском варианте меняются только на бумаге - 50 рублей в месяц; Стоимость канцелярских товаров осталась без изменений - 20 руб / мес.

Следовательно, абсолютное снижение себестоимости составит:

 $\Delta C = 43440 \text{ py}6/\text{r}$ . – 11400 руб./г. = 32040 руб./г.

Коэффициент относительного снижения стоимости равен:

 $K_C = (\Delta C / C_0) * 100\% = (32040 \text{ py}6/\text{r}$ . / 43440 руб./г.) \* 100% = 73,7%.

Индекс снижения себестоимости составляет:

 $Y_C = C_0 / C_1 = 43440 \text{ py} 6.$   $\sqrt{\Gamma}$ . / 11400 руб.  $\sqrt{\Gamma}$ . = 3,8.

Таким образом, стоимость затрат снизится почти в 4 раза.

Показатели эффективности реализации проекта приведены в таблице 3.1.

Таблица 3.1 – Показатели экономической эффективности

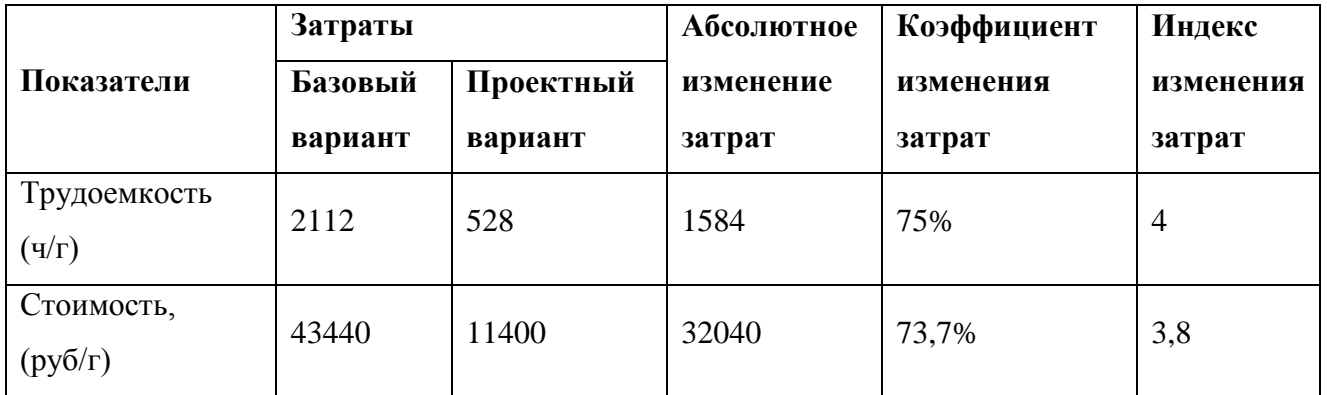

Срок окупаемости реализации проекта рассчитывается по формуле (3.7). Чтобы рассчитать это, мы рассчитаем стоимость капитала.

Введение созданной структуры не нуждается в крупных материальных расходов, поскольку предполагает использование существующего в компании оборудования, а система основана на бесплатных программных приложениях (веб-сервер Apache, СУБД MySQL, интерпретатор PHP).

Капитальные расходы:

- o расходы на анализ и создание системы;
- o амортизирование компьютера и принтера дизайнера;
- o стоимость внешней хостинговой системы;

o расходы на обслуживание системы.

Затраты на разработку и эксплуатацию web-представительства представлены в табл. 3.2.

Таблица 3.2 – Затраты на разработку и эксплуатацию webпредставительства

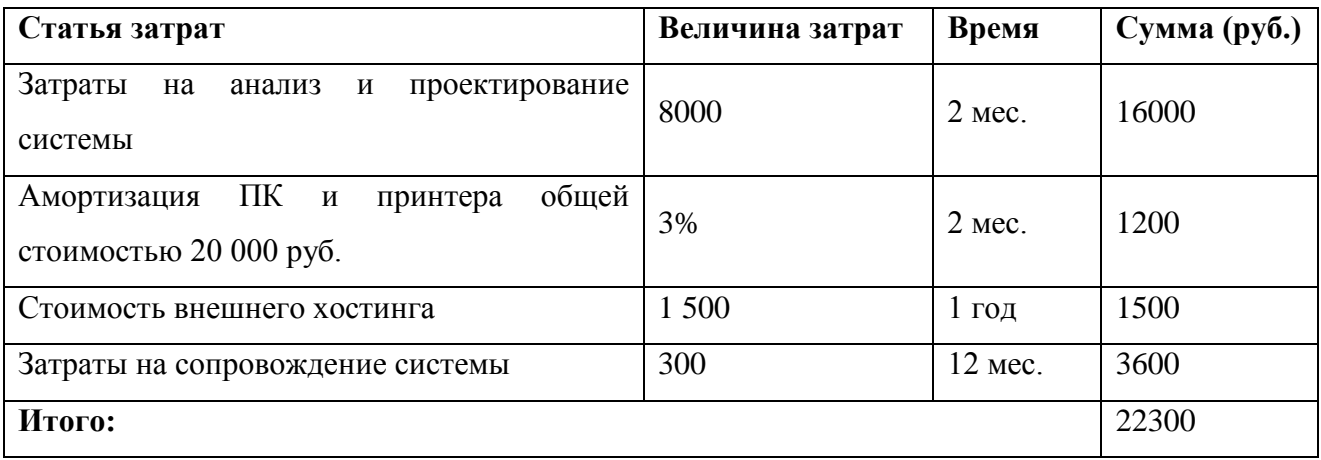

Таким образом, срок окупаемости составит:

 $T_{OK} = K_{II} / \Delta C = 22300$  руб. / 32040 руб./г. = 0,7 г. = 255 дней.

Таким образом, реализация предложенного проекта приведет к значительному сокращению как трудовых, так и затратных затрат: время на выполнение операций сократится в 4 раза, а материальные затраты - в 3,8 раза. На основании проведенных расчетов можно сделать вывод, что проектная версия решения проблемы более эффективна, чем базовая версия.

# **Выводы по 3 главе**

В данной главе выполнен выбор и обоснование методики расчета экономической эффективности, и рассчитаны показатели экономической эффективности проекта.

# **ЗАКЛЮЧЕНИЕ**

<span id="page-52-0"></span>Целью выпускной квалификационной работы была разработка webпредставительства организации ООО «Татьяна». Для достижения данной цели были выполнены следующие задачи:

1. Исследована организационная структура управления деятельностью предприятия.

2. Выявлена методика создания сайта

3. Изучена эффективность функционирования web-сайта и информационных технологий предприятия.

4. Создано web-представительство для предприятия ООО «Татьяна».

5. Рассчитаны экономические показатели для обоснования использования веб-сайта.

Следовательно, после выполнения данных задач цель работы была достигнута. Разработанное web-представительство отвечает всем критериям, описанным в задании, и способствует выполнять функции, нужные пользователям.

Ключевая задача, которую выполняет структура – это пользовательский сервис онлайн. Система формирует единую информационную базу, содержащую информацию о продукции.

Внедрение информационного сайта для компании будет хорошим результатом для публикации своей продукции и привлечения новых клиентов.

# **СПИСОК ИСПОЛЬЗУЕМОЙ ЛИТЕРАТУРЫ**

<span id="page-53-0"></span>*Научная и методическая литература*

1. MySQL AB. Справочное руководство по MySQL . М.: Вильямс,, 2016.  $- C. 219.$ 

2. Бакина С. И. Аптечное дело: учет и налоги. М.: Вершина, 2018, 88с.

3. Белов, Е. Б. Основы информационной безопасности. М.: Горячая линия - Телеком, 2014. – С.544.

4. Будилов В. PHP 5. Экспресс-курс. СПб.: БХВ-Петербург. 2017, 240 с.

5. Вахрушина М. А. Управленческий учет: Учебное пособие. /Вахрушина М. А., Рассказова-Николаева С. А., Сидорова М. И., М.: Институт профессиональных бухгалтеров и аудиторов России, 2015, 173с.

6. Гагарина, Л. Г. Разработка и эксплуатация автоматизированных информационных систем. / Гагарина Л. Г., Киселев Д. В., Федотова Е. Л. М.: ИД «ФОРУМ», ИНФРА-М, 2017. – С.384.

7. Гайдамакин, Н. А. Автоматизированные информационные системы, базы данных, банки данных. Вводный курс: Учебное пособие. М.: Гелиос АРВ,  $2018. - C. 368.$ 

8. Гвоздева, В. А. Основы построения автоматизированных информационных систем. /Гвоздева В. А., Лаврентьева И. Ю. М.: ФОРУМ,  $2016. - C.320.$ 

9. Гвоздева, В.А. Информатика, автоматизированные информационные технологии и системы [Текст] / А.В. Гвоздева - М.: ИНФРА-М, 2013. - 544 c.

10. Гончаров А. Самоучитель HTML. СпБ: Питер. 2014. 240с.

11. Горбенко, А.О. Информационные системы в экономике [Текст] / А.О. Горбенко – М.: Бином, 2015. – 292 с.

12. Грекул В.И. Проектирование информационных систем [Текст] / В.И. Грекул, Н.Л. Коровкина, Г.А. Левочкина. – М.: Издательство Юрайт, 2017. – 385 с.

13. Дронов В. PHP, MySQL. Разработка интерактивных Web-сайтов / В. Дронов.- М.: БХВ-Петербург, 2014. 480c.

14. Карпова, Т. С. Базы данных: модели, разработка реализация: учебник для ВУЗов. СПб.: Питер, 2014. – С.304.

15. Колисниченко Д. Н. Самоучитель PHP 5. 2-е изд. СПб.: Наука и Техника, 2015. – С.576.

16. Кондраков Н. П. Бухгалтерский (финансовый, управленческий) учет: учебник. М.: Проспект, 2017, –С. 448 с.

17. Коннолли, Томас, Бегг, Каролин. Базы данных. Проектирование, реализация и сопровождение. Теория и практика. / Пер. с англ. Имамутдинова Р. Г., Птицын К. А.. М.: Вильямс. 2014. – С.1440.

18. Кузнецов, С. Д. Основы баз данных. 2-е изд. М.: «Интернетуниверситет информационных технологий - ИНТУИТ.ру», 2015. – С. 484.

19. Райордан, Ребекка Основы реляционных баз данных / Пер. с англ. М.: Русская редакция, 2017. – С.384.

20. Титоренко, Г. А. Автоматизированные информационные технологии в экономике М.: Юнити, 2017. – С. 400.

21. Хотинская Г. И. Анализ хозяйственной деятельности предприятия: Учебное пособие. 2-е изд. перераб. / Хотинская Г. И., Харитонова Г. В., М.: Дело и Сервис, 2017, 240 с.

22. Шкрыль А. PHP - это просто. Программируем для Web-сайта / А. Шкрыль. - М.: БХВ-Петербург, 2015. 368 c.

# **ПРИЛОЖЕНИЕ А**

# Код главной страницы

 $\geq$ 

```
<body
       <div class="container" id="app">
       <header class="header">
       <div class="logo">
       <div class="logo__icon"><a href="/"></a></div>
       <h1 class="logo__title">ООО "Татьяна" более 35 лет на рынке форменной и 
       специальной одежды</h1>
       \langlediv\rangle</header>
       <main class="main">
       <div class="left-panel">
       <div class="left-menu content-box">
       <div class="left-menu__title content-box__title">Меню</div>
       <nav><ul class="left-menu__nav">
       <li><a href="/">О нас</a></li>
       \langleli>"/example.html">Образцы спецодежды\langlea>li>\langleli>\langle a \rangle"/medical.html">Спецодежда для медперсонала\langle a \rangle<li><a href="/price.html">Прайс лист</a></li>
       <li><a href="/contacts.html">Контакты</a></li>
       \langle u|\langle/nav>\langlediv\rangle<div class="content-box p-5 text-black" v-if="!user">
       <form method="post" action="/lk.html" @submit="onLogin">
       <div class="content-box__title pl-10 mb-5">Вход</div>
       <div class="text-red" v-show="errorLogin">Неверные данные</div>
       <label class="d-block">Логин:
       <input class="d-block w-100" v-model="login" name="login" placeholder="Логин" 
       required>
       </label>
       <label class="d-block">Пароль:
       <input class="d-block w-100" v-model="pass" type="password" name="login" 
       placeholder="Пароль" required>
       </label>
       <label class="checkbox-group">
       <input v-model="save" type="checkbox" name="save"><span class="checkbox-
       group_description">Запомнить</span>
```
</label>

<button class="btn" type="submit">Войти</button>

</form>

 $\langle$ div $>$ 

<div class="content-box p-5 text-black" v-if="!user"><a class="btn d-block" href=["/reg.html"](http://sait.ru/reg.html)>Регистрация</a></div>

<div class="content-box p-5 text-black" v-if="user">

<div class="d-flex justify-content-between align-items-center">

```
<div>{{ isAdmin ? 'Администратор' : 'Пользователь' }}</div><a href="javascript: 
void(0)" @click="onExit">выйти</a>
```
 $\langle$ div $>$ 

 $\langle$  div class="mt-5">{{ user.name }} $\langle$ div>

 $\langle$ div $>$ 

<div class="content-box p-5 text-black" v-if="user &amp;&amp; isAdmin"><a class="btn d-block w-100" href=["/admin-panel"](http://sait.ru/admin-panel)>Панель администратора</a></div>

<div class="content-box p-5 text-black" v-if="user &amp; &amp; !isAdmin"><a class="btn d-block" href=["/order.html"](http://sait.ru/order.html)>Подать заявку</a></div>

 $\langle$ div $>$